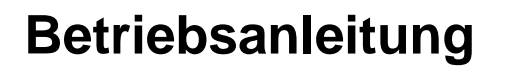

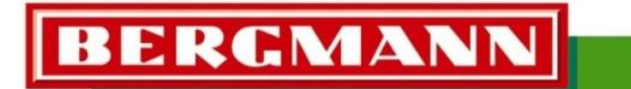

... die Spezialisten

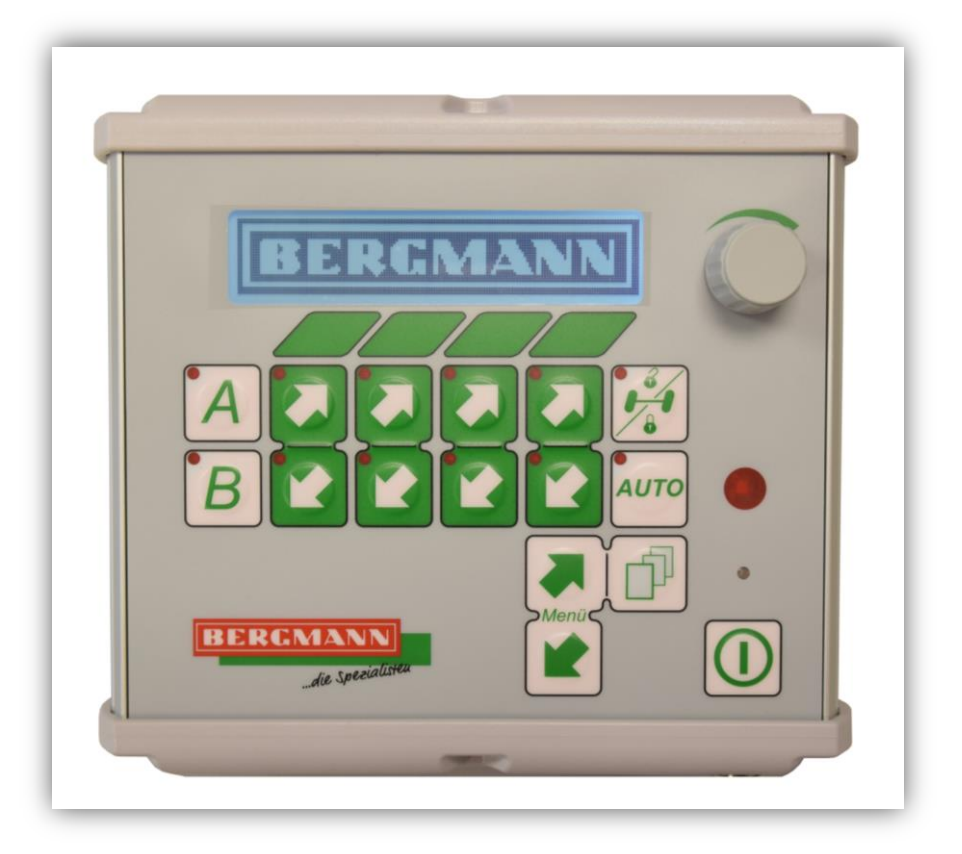

# **Maschinensteuerung**

<span id="page-0-0"></span>**BCT20**

Software: - Produkt: Silierwagen Stand: 201803 de

<span id="page-0-1"></span>Dokumentart: Originalbetriebsanleitung Dokumentnummer: BTA\_Maschinensteuerung\_SL\_BCT20\_201803\_de

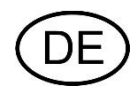

<span id="page-1-1"></span><span id="page-1-0"></span>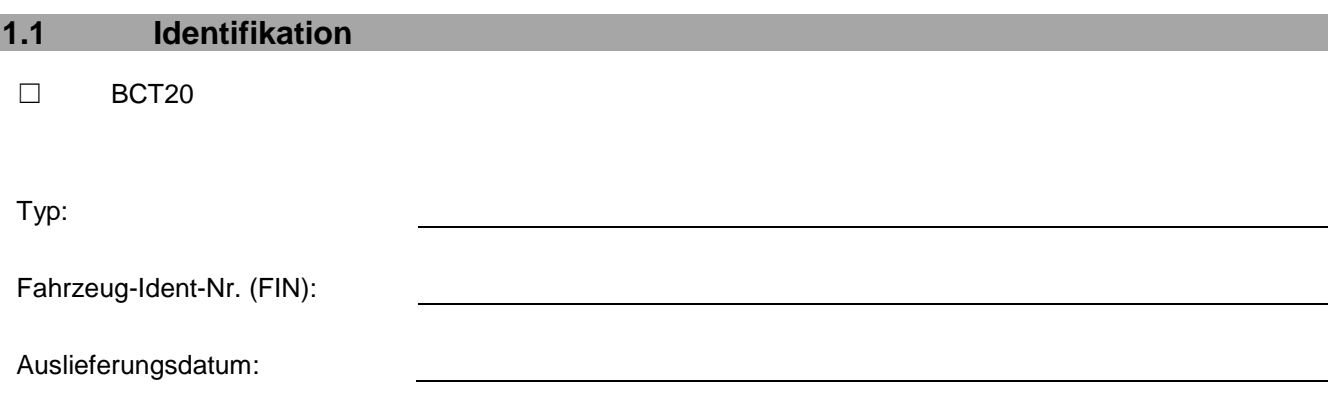

**BERGMANN** 

die Spezial

## <span id="page-1-2"></span>**1.2 Hersteller**

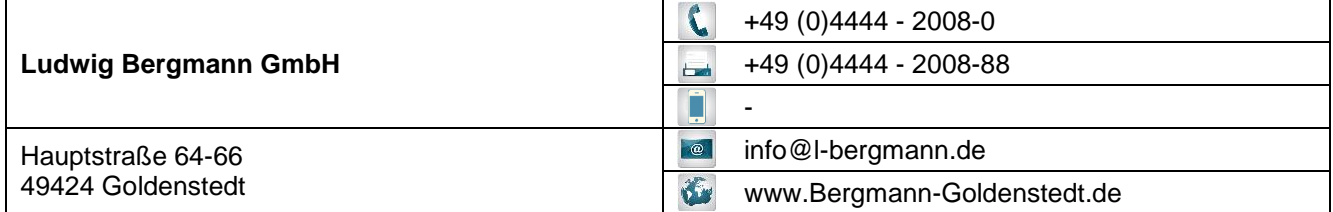

## <span id="page-1-3"></span>**1.3 Ersatzteillager**

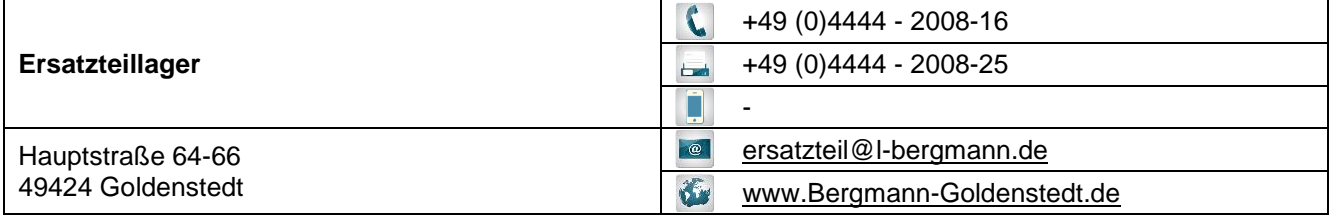

## <span id="page-1-4"></span>**1.4 Kundendienst Leitung**

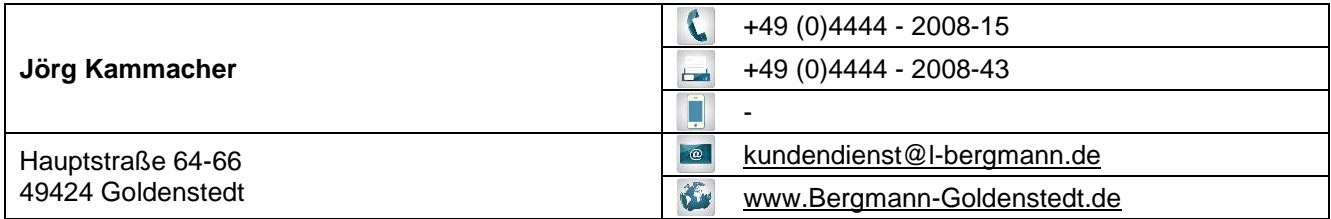

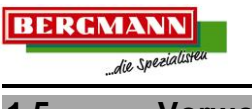

## <span id="page-2-0"></span>**1.5 Vorwort**

#### Sehr geehrter Kunde!

Sie haben eine gute Wahl getroffen! Wir möchten uns für das Vertrauen bedanken, das Sie uns mit dem Kauf eines BERGMANN- Produkts entgegenbringen.

Die Ludwig BERGMANN GmbH, 49424 Goldenstedt (Niedersachsen) - ein mittelständisches Familienunternehmen in der dritten Generation - ist seit über hundert Jahren im Bereich des landwirtschaftlichen Maschinen- und Fahrzeugbaus tätig und zählt zu den maßgeblichen Herstellern und Anbietern angepasster Systemtechnik für professionelle landwirtschaftliche Betriebe und Lohnunternehmen.

Die Kombination von langjähriger Erfahrung und zeitgemäßer, innovativer Technologie gehört zu unseren größten Stärken. Die stetige Ausrichtung auf die Bedürfnisse und Wünsche unserer Kunden, die Anpassung an sich ändernde technische Anforderungen, die ständige Neu- und Weiterentwicklung unserer Produkte und nicht zuletzt das "Gefühl" für unsere Kunden haben uns weltweit zu einem zuverlässigen Partner der Landwirtschaft gemacht.

Mit unserer breiten Produktpalette, bestehend aus Dungstreuern, Universal-Streuwagen, Häckseltransportwagen, Silierwagen, Überladewagen, sowie Sonderaufbauten, bieten wir wirtschaftliche Lösungen, die in der Praxis überzeugen - Tag für Tag.

Prüfen Sie bei Empfang des Produkts dieses auf eventuelle Transportschäden. Ebenfalls ist anhand des Lieferscheins zu kontrollieren, ob Teile oder Sonderausstattungen fehlen. Um einen Schadensersatz zu erstatten, benötigen wir eine sofortige Reklamation von Ihnen.

Lesen Sie diese Betriebsanleitung und alle weiteren mitgelieferten Betriebsanleitungen sorgfältig, bevor Sie das Produkt erstmalig einsetzen. Befolgen Sie die Handlungsanweisungen für die richtige Bedienung und die Pflege und Wartung, damit Sie eine ständige Betriebsbereitschaft und eine lange Lebensdauer erzielen. Beachten Sie unbedingt die in der Betriebsanleitung aufgeführten Sicherheitshinweise. Alle Bediener des Produkts müssen diese Betriebsanleitung vor der Bedienung gelesen haben und mit deren Funktionen vertraut sein.

Wir wünschen Ihnen viel Erfolg mit Ihrem BERGMANN- Produkt.

Ludwig Bergmann GmbH – Maschinenfabrik Goldenstedt

#### <span id="page-2-1"></span>**1.6 Urheberrecht**

© Copyright by Ludwig Bergmann GmbH, 2018

Alle Rechte vorbehalten

Der Nachdruck (auch auszugsweise) ist nur mit der Genehmigung der Firma Ludwig Bergmann GmbH gestattet.

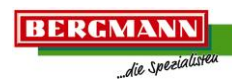

#### <span id="page-3-0"></span> $\overline{1.7}$ Inhaltsverzeichnis

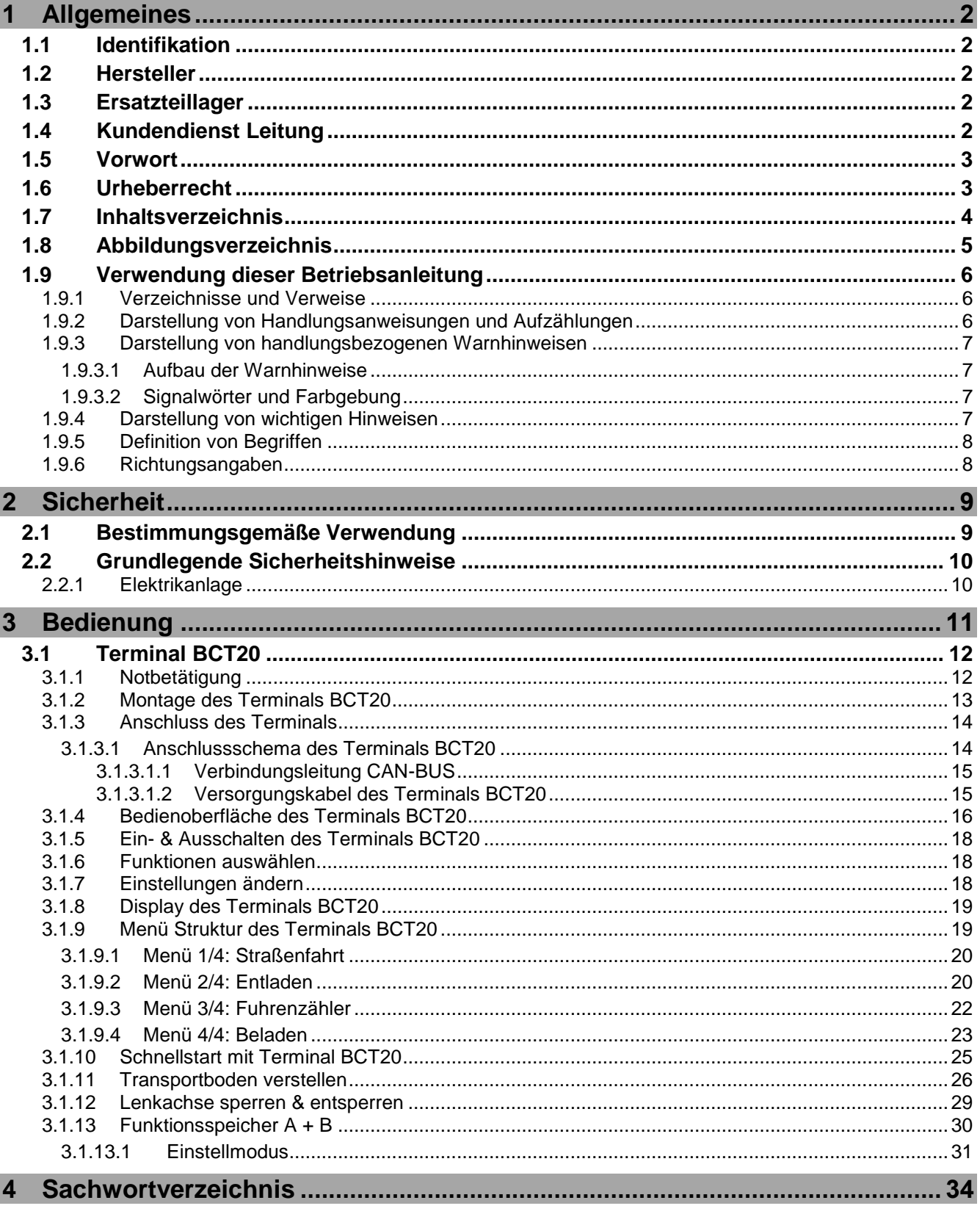

#### <span id="page-4-0"></span>Abbildungsverzeichnis  $1.8$

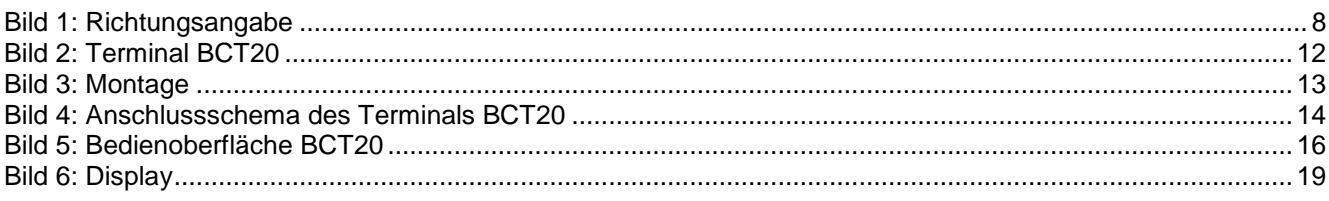

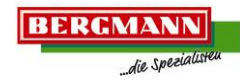

## <span id="page-5-0"></span>**1.9 Verwendung dieser Betriebsanleitung**

#### <span id="page-5-1"></span>**1.9.1 Verzeichnisse und Verweise**

#### Inhaltsverzeichnis / Kopfzeile:

Das Inhaltsverzeichnis und die Kopfzeilen in dieser Betriebsanleitung dienen der schnellen Orientierung in den Kapiteln.

#### Abbildungsverzeichnis:

Mit dem Abbildungsverzeichnis in dieser Betriebsanleitung können Sie gezielt zu den gewünschten Bildern anhand der jeweiligen Bezeichnung blättern

#### Sachwortverzeichnis:

Im Sachwortverzeichnis können Sie anhand von Schlagwörtern in alphabetischer Reinfolge gezielt die Themen dazu in dieser Betriebsanleitung finden. Das Sachwortverzeichnis befindet sich am Ende dieser Betriebsanleitung.

#### Querverweise:

Bei weiteren Informationen zu einem Thema in dieser Betriebsanleitung oder einem weiteren Dokument befindet sich nach dem Abschnitt ein Querverweis zu der jeweiligen Stelle. Kapitel, Unterkapitel und Abschnitte stehen dabei in Anführungszeichen.

Beispiel:

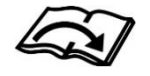

Die Kontaktdaten der Firma BERGMANN sind im Kapitel "Kontaktdaten & Ansprechpartner" ersichtlich.

Die Seitenzahl des jeweiligen Kapitels, Unterkapitels oder des Abschnitts entnehmen Sie dem Inhaltsverzeichnis oder dem Sachwortverzeichnis.

#### <span id="page-5-2"></span>**1.9.2 Darstellung von Handlungsanweisungen und Aufzählungen**

#### Handlungsschritt:

Ein Punkt (•) vor dem Satz definiert einen Handlungsschritt den Sie ausführen sollen.

Beispiel:

Handlung durchführen.

#### Handlungsabfolgen:

Mehrere Punkte (•) vor jedem Satz definiert eine Handlungsabfolge die Sie ausführen sollen. Beispiel:

- Handlung 1 durchführen.
- Handlung 2 durchführen.
- Handlung 2 durchführen.

#### Aufzählung:

Mehrere Aufzählungszeichen (-) vor jedem Satz definiert Aufzählungen. Beispiel:

- Aufzählung 1.
- Aufzählung 2.
- Aufzählung 3.

<span id="page-6-1"></span><span id="page-6-0"></span>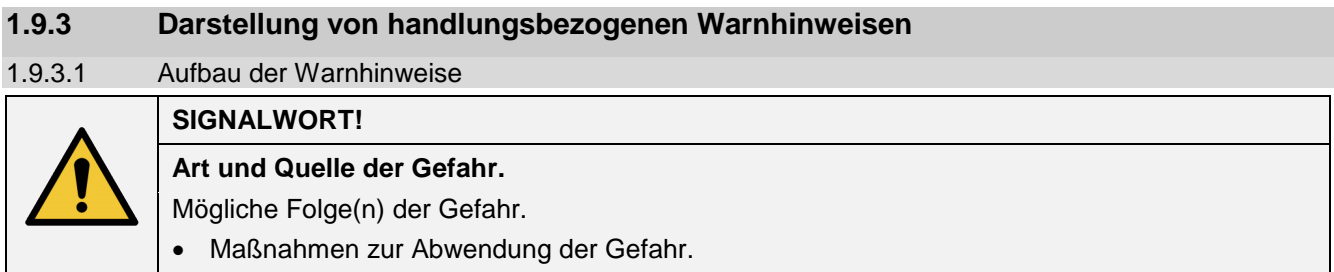

#### <span id="page-6-2"></span>1.9.3.2 Signalwörter und Farbgebung

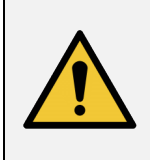

#### **GEFAHR!**

Das Signalwort "Gefahr" bezeichnet eine Gefährdung mit einem hohen Risikograd. Wenn **die Gefährdung nicht vermieden wird, hat sie den Tod oder eine schwere Verletzung zur Folge.**

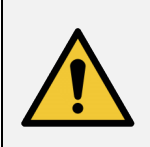

## **WARNUNG!**

**Das Signalwort bezeichnet eine Gefährdung mit einem mittleren Risikograd. Wenn die Gefährdung nicht vermieden wird, kann sie den Tod oder eine schwere Verletzung zur Folge haben.**

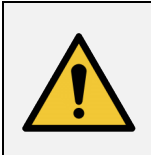

#### **VORSICHT!**

**Das Signalwort bezeichnet eine Gefährdung mit einem niedrigen Risikograd. Wenn die Gefährdung nicht vermieden wird, kann sie eine geringfügige oder mäßige Verletzung zur Folge haben.**

#### <span id="page-6-3"></span>**1.9.4 Darstellung von wichtigen Hinweisen**

**HINWEIS** Kennzeichnet eine Verpflichtung zu einem besonderen Verhalten oder einer Tätigkeit, sowie Anwendungstipps und besonders nützliche Informationen für den sachgerechten Umgang mit der Maschine. Diese Hinweise helfen Ihnen, alle Funktionen an Ihrer Maschine optimal zu nutzen. Das Nichtbeachten dieser Hinweise kann zu Störungen an der Maschine oder in der Umgebung führen.

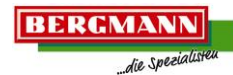

## <span id="page-7-0"></span>**1.9.5 Definition von Begriffen**

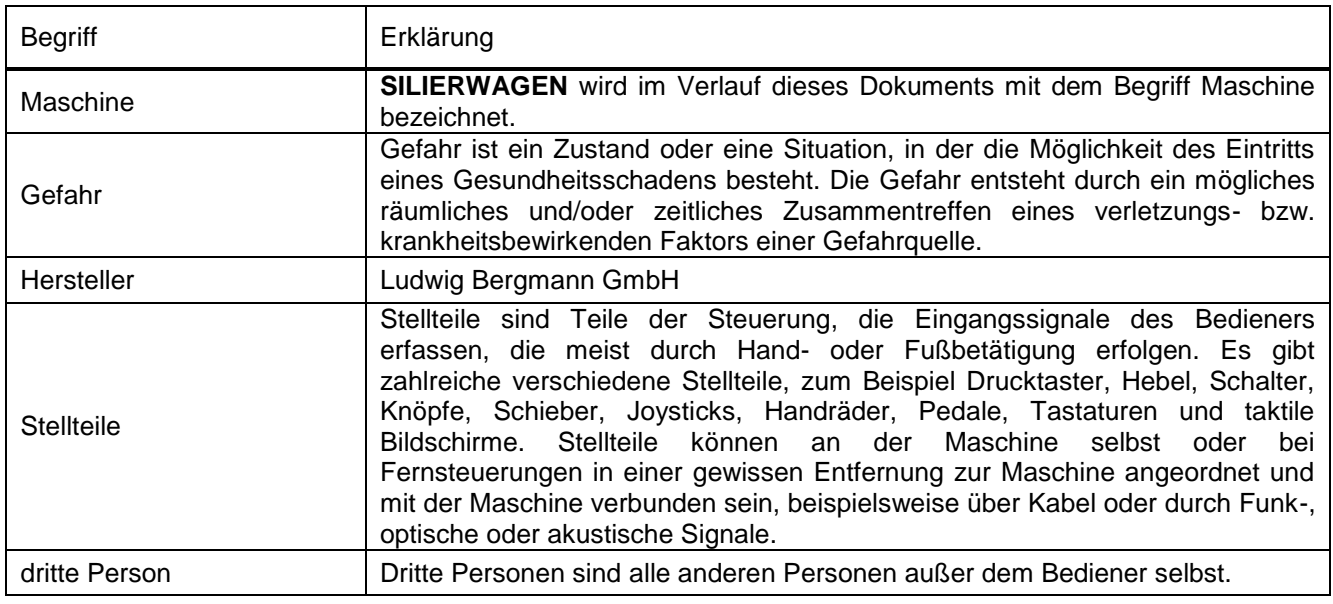

## <span id="page-7-1"></span>**1.9.6 Richtungsangaben**

Richtungsangaben wie

- <span id="page-7-4"></span>- vorne
- <span id="page-7-5"></span>- hinten
- <span id="page-7-6"></span>- links
- <span id="page-7-3"></span>- rechts
- usw.

gelten in diesem Dokument immer in Fahrtrichtung (siehe [Bild 1\)](#page-7-2).

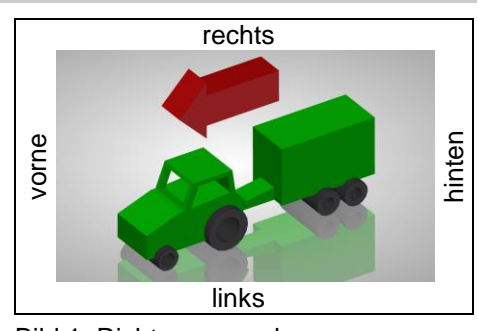

<span id="page-7-2"></span>Bild 1: Richtungsangabe

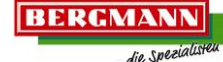

## <span id="page-8-0"></span>**2 Sicherheit**

In diesem Kapitel sind wichtige Hinweise für den Betreiber und den Bediener für einen sicherheitsgerechten und störungsfreien Betrieb der Maschine ersichtlich.

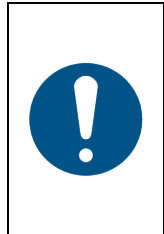

## **HINWEIS**

Beachten Sie alle Sicherheitshinweise in der dieser Betriebsanleitung, sowie in den Zusatzdokumenten!

Die meisten Unfälle passieren, indem einfachste Sicherheitsbestimmungen nicht beachtet werden. Durch das Beachten aller Sicherheitshinweise in dieser Betriebsanleitung helfen Sie mit, das Entstehen von Unfällen zu verhindern.

### <span id="page-8-1"></span>**2.1 Bestimmungsgemäße Verwendung**

#### Das Terminal

ist ausschließlich für den Einsatz an dafür freigegebenen, kompatiblen Maschinen und Geräten bei landwirtschaftlichen Arbeiten bestimmt.

Zur bestimmungsgemäßen Verwendung gehören auch:

- das Beachten aller Hinweise und Handlungsanweisungen dieser Betriebsanleitung
- das Einhalten der vom Hersteller vorgeschriebenen Betriebs-, Wartungs- und Instandhaltungsbedingungen,
- die ausschließliche Verwendung von Original Ersatzteilen.

Alle anderen Verwendungen sind nicht gestattet und gelten somit als nicht bestimmungsgemäß.

Bei Schäden resultierend aus nicht bestimmungsgemäßer Verwendung

- trägt der Betreiber die alleinige Verantwortung,
- übernimmt der Hersteller keinerlei Haftung

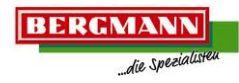

## <span id="page-9-0"></span>**2.2 Grundlegende Sicherheitshinweise**

Grundlegende Sicherheitshinweise gelten grundsätzlich für den sicherheitsgerechten Betrieb der Maschine und sind in den nachfolgenden Abschnitten zusammengefasst.

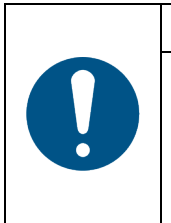

#### **HINWEIS**

Die Nichtbeachtung der Sicherheitshinweise kann eine Gefährdung für Personen, Umwelt und Sachwerte zu Folge haben.

 Beachten Sie neben den Grundlegenden Sicherheitshinweisen ebenfalls die in den anderen Kapiteln dieser Betriebsanleitung aufgeführten speziellen Sicherheitshinweise, sowie die maschinenspezifischen Sicherheitshinweise

#### <span id="page-9-1"></span>**2.2.1 Elektrikanlage**

- Klemmen Sie bei allen Arbeiten an der Elektrik der Maschine den Minuspol der Batterie ab.
- Alle Arbeiten an der Elektrikanlage der Maschine dürfen grundsätzlich nur von ausgebildeten Elektrofachkräften ausgeführt werden.
- Das Berühren von beschädigten spannungsführenden Teilen kann zu schweren Stromschlägen führen und Personen verletzen oder töten. Beschädigte Isolationen und Bauteile der elektrischen Anlagen umgehend von Fachpersonal reparieren lassen.
- Elektrische Ausrüstungen regelmäßig überprüfen: Lose Verbindungen wieder befestigen und beschädigte Leitungen oder Kabel sofort erneuern.
- Verwenden Sie ausschließlich vorgeschriebene Sicherungen. Bei Verwendung von stärkeren Sicherungen kann die Anlage zerstört werden! Brandgefahr!
	- Achten Sie auf die richtige Reihenfolge beim An- und Abklemmen der Batterie!
		- o Anklemmen: erst den Pluspol, dann den Minuspol anklemmen,
		- o Abklemmen: erst den Minuspol, dann den Pluspol abklemmen,
- Der Pluspol muss immer mit der vorgesehenen Abdeckung versehen werden.
- Vermeiden Sie in der Nähe der Batterie Funkenbildung und offene Flammen, es besteht Explosionsgefahr!
- Die Maschine ist mit elektronischen Komponenten und Bauteilen ausgestattet, deren Funktion durch elektromagnetische Aussendungen anderer Geräte beeinflusst werden kann. Solche Beeinflussungen können zu Gefährdungen von Personen führen, wenn die folgenden Sicherheitshinweise nicht befolgt werden.
	- o Bei einer nachträglichen Installation von elektrischen und elektronischen Geräten und / oder Komponenten in die Maschine, mit Anschluss an das Bordnetz, muss der Verwender eigenverantwortlich prüfen, ob die Installation Störungen der Maschinenelektronik oder anderer Komponenten verursacht.
	- o Es ist darauf zu achten, dass die nachträglich installierten elektrischen und elektronischen Bauteile der EMV - Richtlinie 89/336/EWG in der jeweils geltenden Fassung entsprechen und das CE - Kennzeichen tragen.
	- o Für die Verkabelung und Installation sowie die max. zulässige Stromabnahme sind zusätzlich die Einbauanleitungen des Maschinen-Herstellers zu beachten.
- Rüsten Sie die Maschine niemals eigenmächtig mit unzulässigen Arbeitsscheinwerfern aus. Für Folgeschäden an der elektrischen Anlage übernimmt der Hersteller keine Gewährleistung oder Haftung.
- Lernen Sie, die Terminals vorschriftsmäßig zu bedienen.
- Betätigen Sie Tasten der Terminals mir Ihrer Fingerkuppe. Vermeiden Sie es die Fingernägel zu benutzen.
- Halten Sie die Terminals und die Zusatzteile in gutem Zustand.
- Reinigen Sie die Terminals nur mit einem mit klarem Wasser oder etwas Glasreiniger angefeuchteten weichen Tuch.

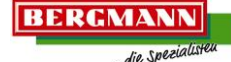

## <span id="page-10-0"></span>**3 Bedienung**

Das Kapitel "Bedienung" beinhaltet Informationen zu den möglichen Maschinensteuerungen. Es beschreibt die einzelnen Funktionen, die Handhabung und die Vorgehensweise zum Bedienen der Maschine mittels Terminal.

Die in der Betriebsanleitung aufgeführten Bauteile und Maschinenfunktionen können von der Serienausstattung der Maschine abweichen und sind teilweise optional als Sonderausstattung lieferbar. Da diese Betriebsanleitung allgemein gültig ist, können in diesem Dokument diverse Ausstattungsvarianten aufgeführt sein, die für Ihre Maschine nicht verfügbar sind. Gleiches gilt für Abbildungen. Bilder, Zeichnungen und 3D-Ilustrationen in dieser Betriebsanleitung stellen nicht immer den exakten Maschinentyp dar. Die Informationen, die sich auf die Abbildungen beziehen, entsprechen jedoch immer dem Maschinentyp dieses Dokuments.

#### **WARNUNG!**

**Durch Nichtbeachten der Sicherheitshinweise können Personen schwer verletzt oder getötet werden.**

 Um Unfälle zu vermeiden, muss der Bediener der Maschine die Sicherheitshinweise im Kapitel "Sicherheit" gelesen und beachtet werden.

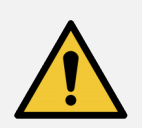

### **WARNUNG!**

**Es können Gefahren durch Quetschen, Scheren, Schneiden, Abschneiden, Erfassen, Aufwickeln, Einziehen, Fangen und Stoßen für Personen bei Eingriffen an der Maschine entstehen.**

Diese Gefahren können entstehen, wenn

- der ungesicherte Traktor und die Maschine unbeabsichtigt wegrollt,
- angetriebene Arbeitswerkzeuge nicht ausgeschaltet werden,
- unbeabsichtigt Hydraulikfunktionen ausgeführt werden,
- Arbeitswerkzeuge oder Teile der Maschine angetrieben werden,
- der Motor des Traktors unbeabsichtigt gestartet wird,
- sich angehobene Teile der Maschine unbeabsichtigt absenken,

Die Gefahren bestehen bei allen Eingriffen an der Maschine durch unbeabsichtigten Kontakt mit angetriebenen, ungesicherten Arbeitswerkzeugen und angehobenen, ungesicherten Teilen der Maschine.

 Sie müssen deshalb vor allen Eingriffen an der Maschine, wie z.B. Arbeiten zum Einstellen oder Beseitigen von Störungen die Maschine gegen unbeabsichtigtes Wegrollen und Starten sichern.

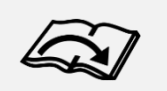

Hierzu sind die Handlungsanweisungen und Hinweise in der Betriebsanleitung der Maschine im Kapitel "Inbetriebnahme" im Abschnitt "Maschinen gegen unbeabsichtigtes Wegrollen und Starten sichern" zu beachten!

**Bedienung**

<span id="page-11-0"></span>Die Bedienung der hydraulischen Funktionen erfolgt über das Terminal BCT20. Das Terminal kennzeichnet sich durch

- EIN-AUS für Terminal,
- Dreh- / Drück- Taster,
- ergonomische Anordnung der Tasten,
- hintergrundbeleuchtete Folientastatur,
- hintergrundbeleuchtetes Display,
- frei programmierbare Abfolgesteuerung einzelner Funktionen,
- Fuhrenzähler,
- eine Vielzahl von Funktionen.

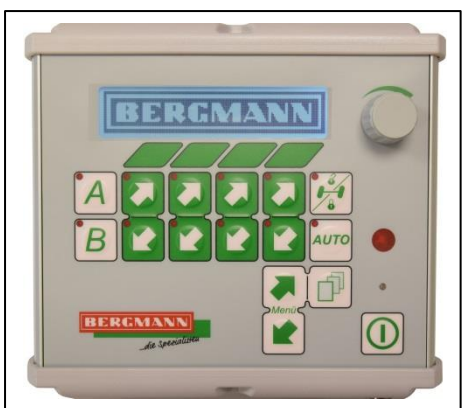

**BERGMAN** 

<span id="page-11-2"></span>Bild 2: Terminal BCT20

Hydraulik- Zusatzfunktionen ohne Steuerblock Anbindung haben keine Terminal Funktionalität. Derartige Funktionen können nach dem Ankuppeln der Versorgungsleitungen am Traktor entsprechend des Hydrauliksystems Handsteuerung direkt durch die Traktorsteuergeräte betätigt werden.

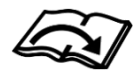

Hierzu sind die Handlungsanweisungen und Hinweise in der Betriebsanleitung im Kapitel "Funktionsweise und Einstellungen" im Abschnitt "Hydraulik" zu beachten!

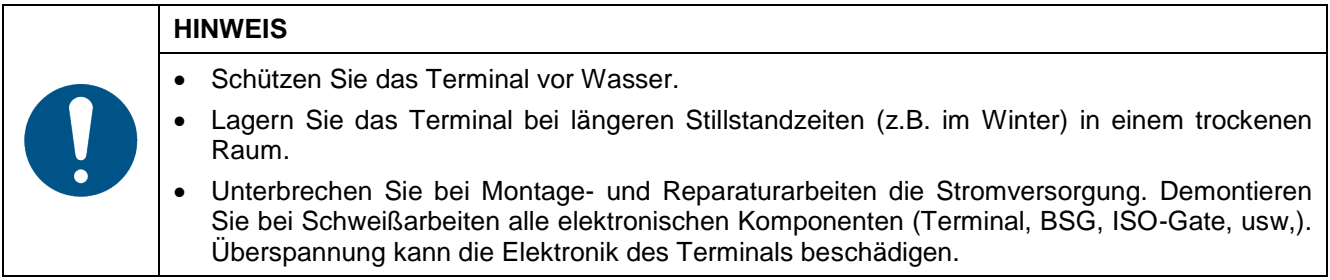

## <span id="page-11-1"></span>**3.1.1 Notbetätigung**

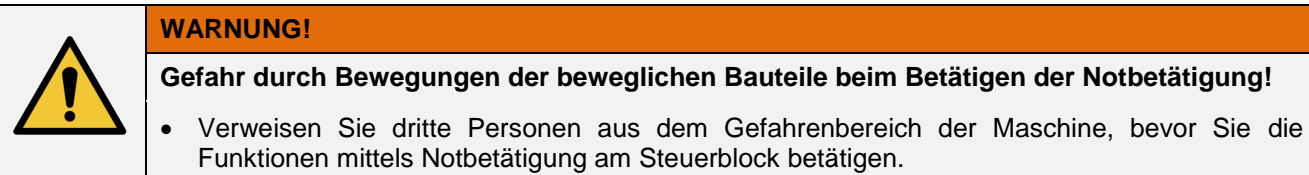

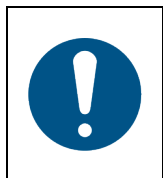

#### **HINWEIS**

Bei Stromausfall sind die Sicherungen vom Traktor bzw. von der Steuerung (in der Zuleitung) zu kontrollieren. Kabel und Kabelverbindungen sind zu prüfen.

Die elektrisch betätigten Hydraulikventile am Steuerblock verfügen über die Möglichkeit der Handbetätigung, die als "Notbetätigung" der Maschine verwendet werden kann.

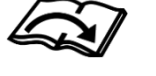

Hierzu sind die Handlungsanweisungen und Hinweise in der maschinenspezifischen Betriebsanleitung im Kapitel "Funktionsweise und Einstellungen" im Abschnitt "Hydraulik" zu beachten!

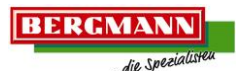

#### <span id="page-12-0"></span>**3.1.2 Montage des Terminals BCT20**

## **HINWEIS**

Das Terminal muss im Sichtfeld und im Griffbereich des Fahrers montiert werden, so dass es gut lesbar und bedienbar ist. Es darf dabei nicht die Sicht auf die Bediengeräte des Traktors und nach draußen behindern.

Bei der Montage des Terminals [\(Bild 3](#page-12-1) / Pos.1) muss wie folgt vorgegangen werden:

- Wählen Sie eine geeignete Position in der Traktorkabine aus, an der Sie das Terminal [\(Bild 3](#page-12-1) / Pos.1) befestigen wollen.
- Lösen Sie die Augenschraube [\(Bild 3](#page-12-1) / Pos.4) an der Gerätehalterung [\(Bild 3](#page-12-1) / Pos.3) auf der Rückseite des Terminals [\(Bild 3](#page-12-1) / Pos.1).
- Führen Sie die Stange [\(Bild 3](#page-12-1) / Pos.2) durch beide Löcher der Gerätehalterung [\(Bild 3](#page-12-1) / Pos.3) (die Stange ist nicht im Lieferumfang enthalten, ø22mm).
- Sollte das Terminal [\(Bild 3](#page-12-1) / Pos.1) beim Verschieben mit der Stange [\(Bild 3](#page-12-1) / Pos.2) kollidieren, muss die Position des Gerätehalters [\(Bild](#page-12-1)  [3](#page-12-1) / Pos.3) am Terminal [\(Bild 3](#page-12-1) / Pos.1) angepasst werden. Hierzu die Muttern [\(Bild 3](#page-12-1) / Pos.5) lösen, das Terminal [\(Bild 3](#page-12-1) / Pos.1) verschieben und die Muttern [\(Bild 3](#page-12-1) / Pos.5) wieder festziehen.
- Positionieren Sie das Terminal [\(Bild 3](#page-12-1) / Pos.1) in der gewünschten Höhe. Beachten Sie dabei, dass die Stange [\(Bild 3](#page-12-1) / Pos.2) mindestens 2cm oberhalb aus der Gerätehalterung [\(Bild 3](#page-12-1) / Pos.3) herausragen muss.
- Fixieren Sie das Terminal [\(Bild 3/](#page-12-1) Pos.1) durch Festziehen der Augenschraube [\(Bild 3](#page-12-1) / Pos.4) an der Stange [\(Bild 3](#page-12-1) / Pos.2).

<span id="page-12-1"></span>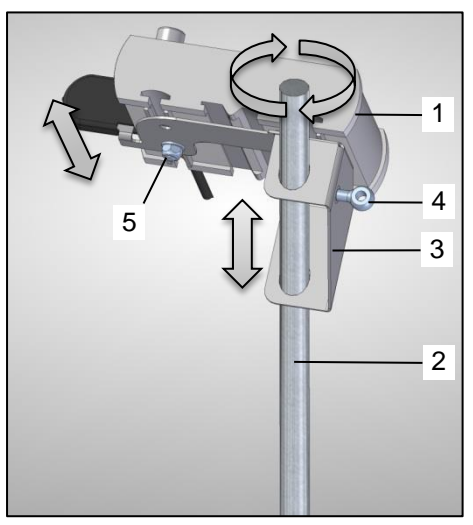

Bild 3: Montage

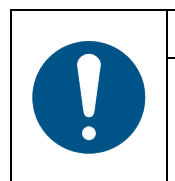

## **HINWEIS**

Achten Sie darauf, dass alle Schrauben fest angezogen werden und sich das Terminal in der Lage nicht verändern kann.

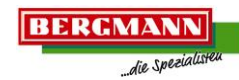

## <span id="page-13-0"></span>**3.1.3 Anschluss des Terminals WARNUNG! Gefahr durch falschen Anschluss der Verbindungs- und Versorgungsleitungen.** Durch falsches Anschließen der Versorgungsleitungen kann es zu erheblichen Gefährdungen für Personen durch Fehlfunktionen der Maschine kommen. • Kontrollieren Sie vor der Inbetriebnahme den korrekten Anschluss der Versorgungsleitungen. • Achten Sie beim Anschließen der Versorgungsleitungen darauf, dass sowohl Stecker als auch Steckdosen sauber und trocken sind. Verschmutzungen und Feuchtigkeit können zum Kurzschluss führen! Versorgungsleitungen zwischen Traktor und angehängter Maschine müssen so verlegt werden, dass sie bei allen Bewegungen der Maschine (z.B. Kurvenfahrten) nicht an Fremdteile scheuern können, nicht spannen, nicht quetschen, nicht knicken oder reiben.

#### <span id="page-13-1"></span>3.1.3.1 Anschlussschema des Terminals BCT20

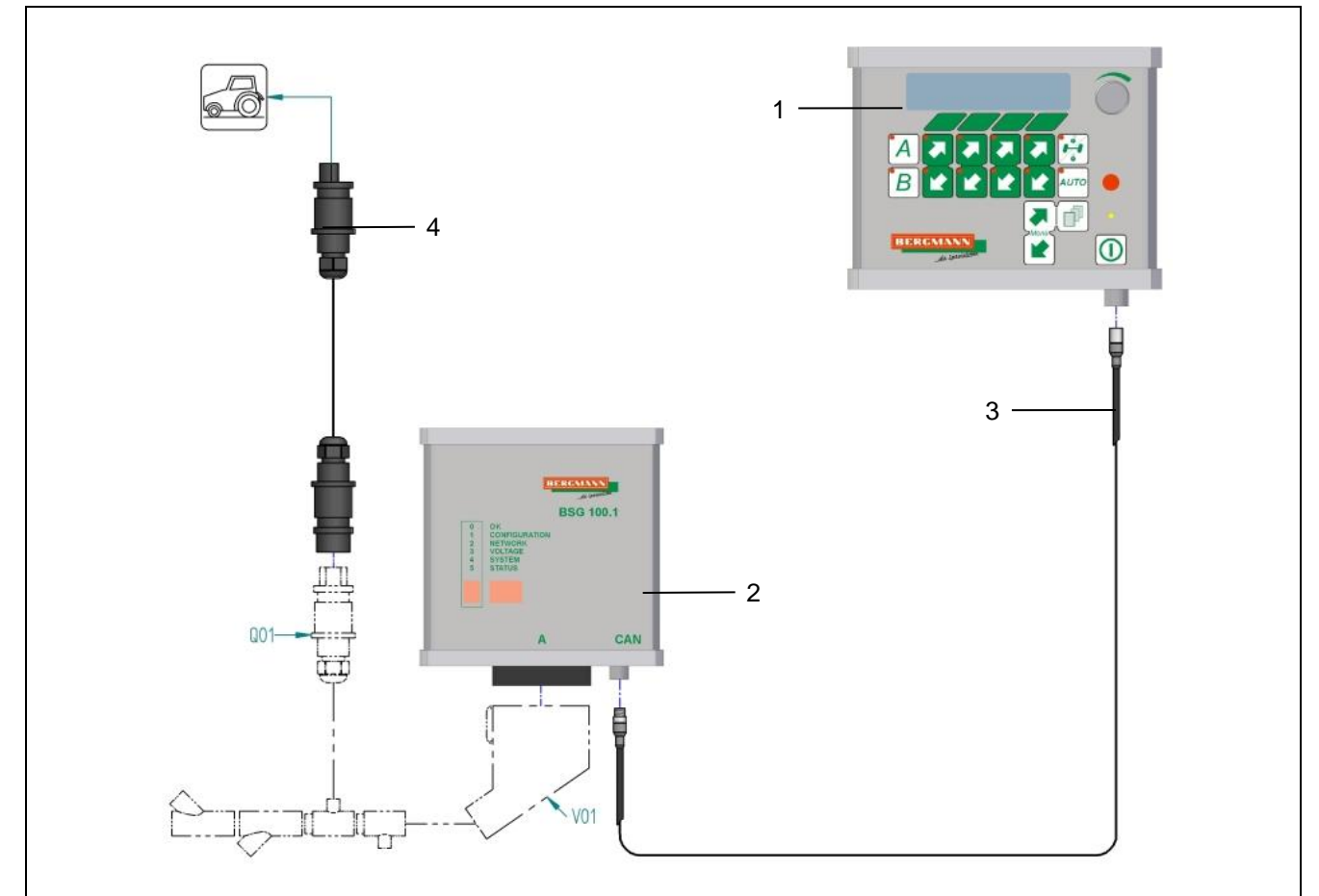

<span id="page-13-2"></span>Bild 4: Anschlussschema des Terminals BCT20 18-14-0709-BTA

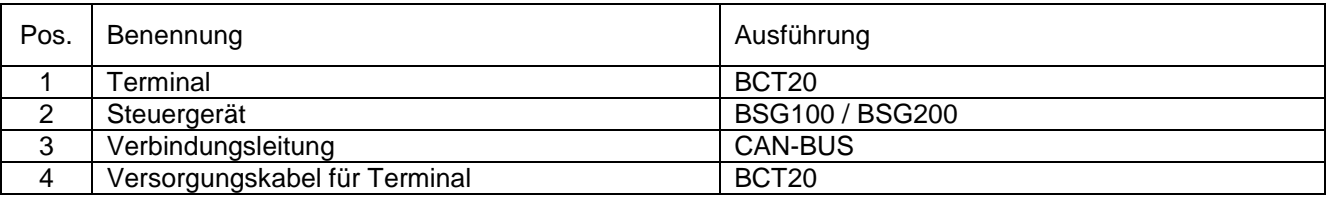

#### <span id="page-14-0"></span>3.1.3.1.1 Verbindungsleitung CAN-BUS

 Verbinden Sie das Terminal [\(Bild 4](#page-13-2) / Pos.1) mit dem Steuergerät BSG100 / BSG200 [\(Bild 4](#page-13-2) / Pos.2) mittels Verbindungsleitung CAN-BUS [\(Bild 4](#page-13-2) / Pos.3) unter Berücksichtigung der nachfolgenden Daten:

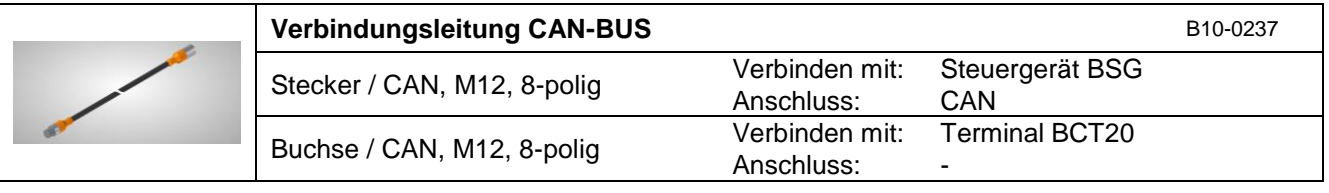

#### <span id="page-14-1"></span>3.1.3.1.2 Versorgungskabel des Terminals BCT20

 Verbinden Sie die Anschlüsse des Versorgungskabels [\(Bild 4](#page-13-2) / Pos.4) mit den entsprechenden Anschlüssen des Kabelbaums und der Stromversorgung am Traktor unter Berücksichtigung der nachfolgenden Daten:

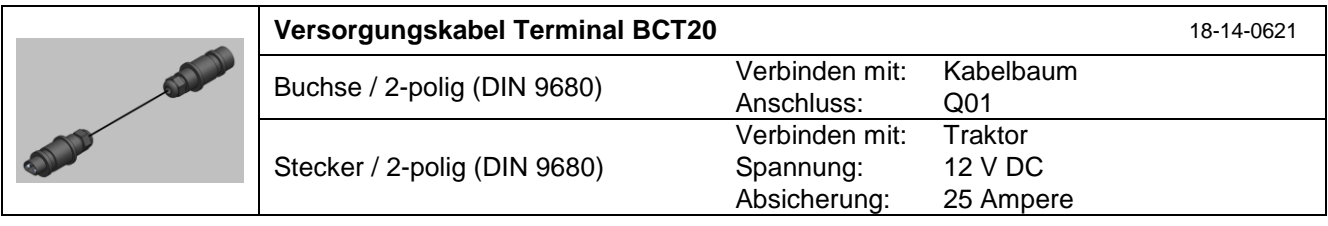

## <span id="page-15-0"></span>**3.1.4 Bedienoberfläche des Terminals BCT20**

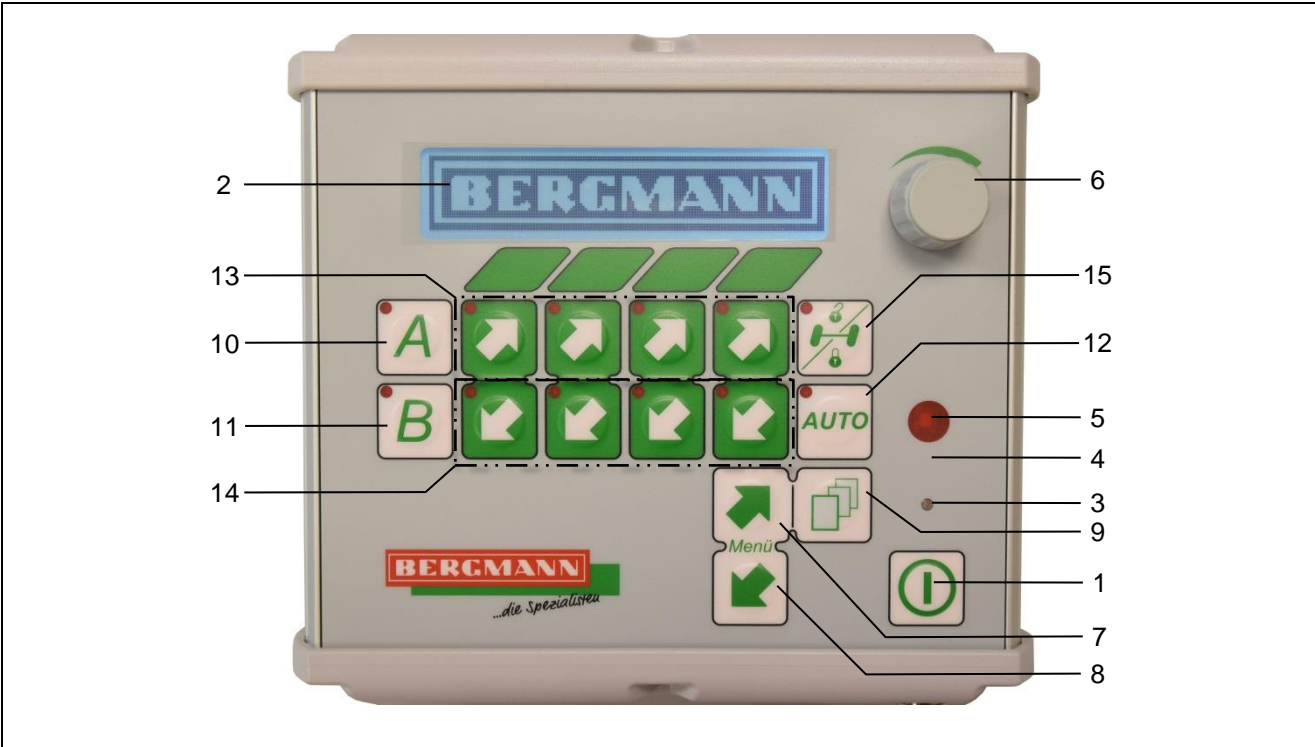

<span id="page-15-1"></span>Bild 5: Bedienoberfläche BCT20 B10-0233-BTA\_20170329

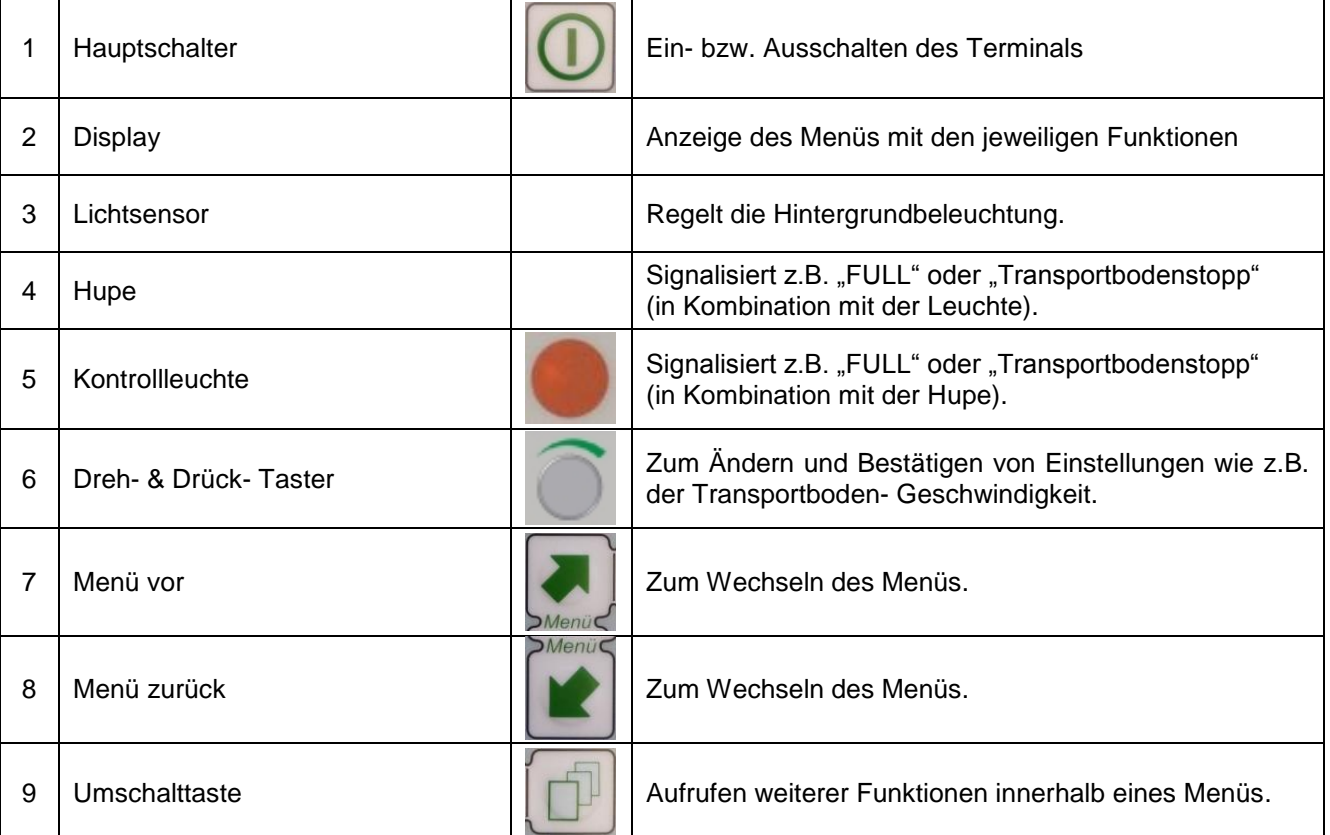

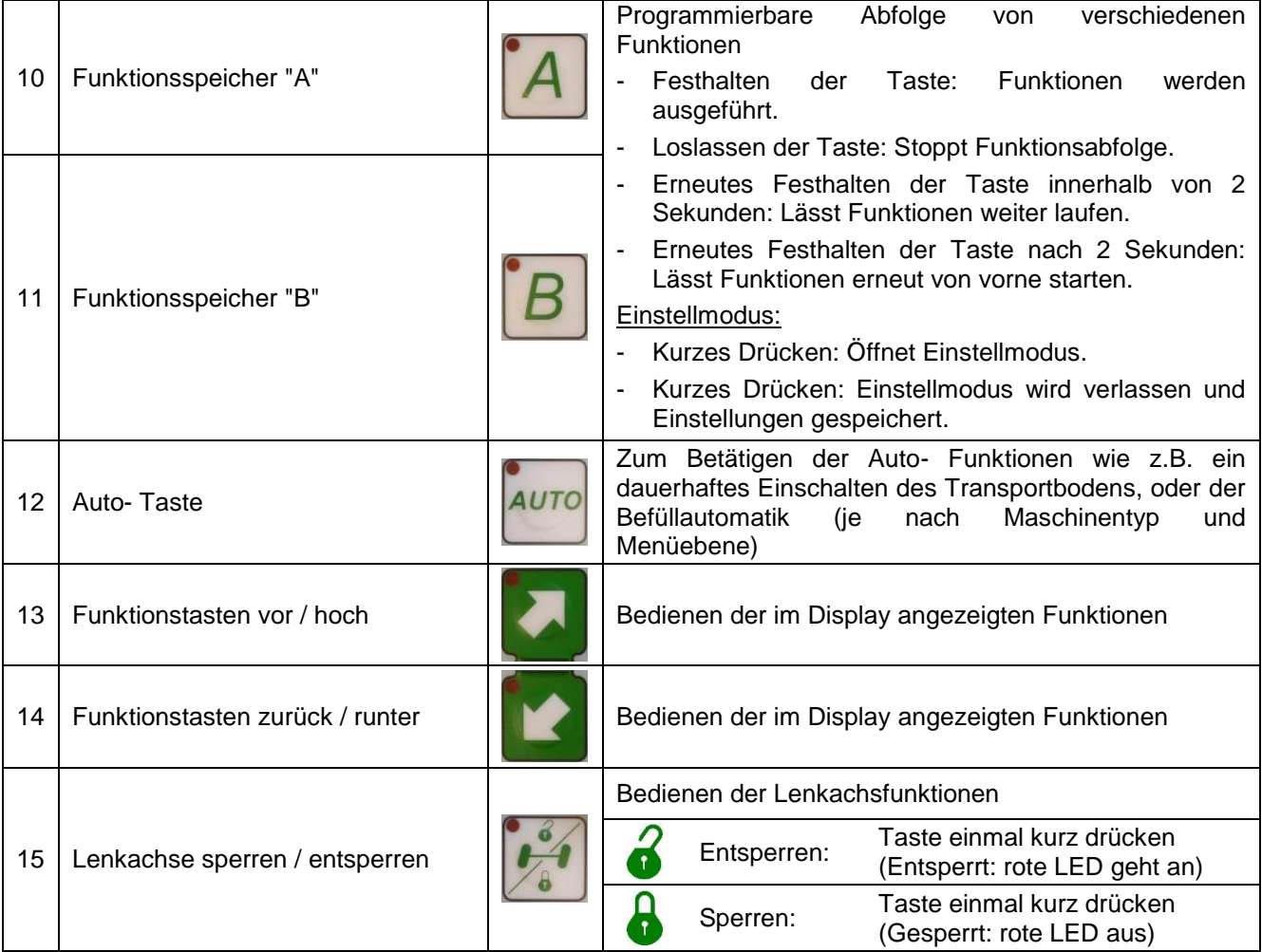

**BERGMANN** 

die Speziali

Weitere Maschinenfunktionen (z.B. Arbeitsscheinwerfer, Heckklappe, Stützfuß, usw.) können durch Drücken der Umschalttaste [\(Bild 5](#page-15-1) / Pos.9) aufgerufen und dann über die Funktionstasten [\(Bild 5](#page-15-1) / Pos.13+14) bedient werden.

## <span id="page-17-0"></span>**3.1.5 Ein- & Ausschalten des Terminals BCT20**

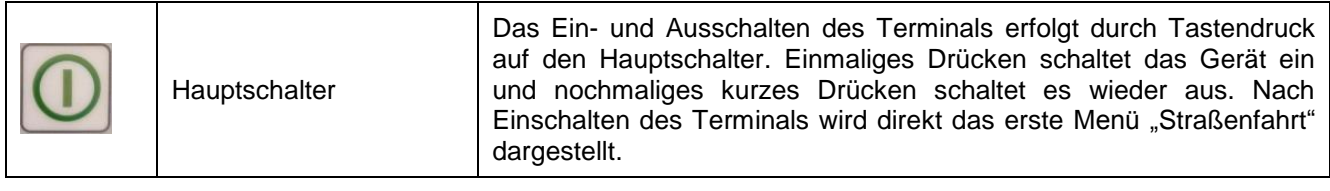

<span id="page-17-1"></span>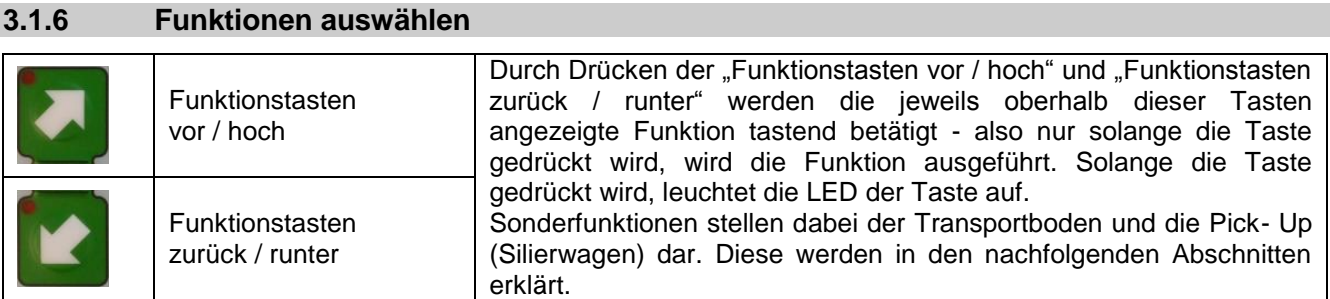

<span id="page-17-2"></span>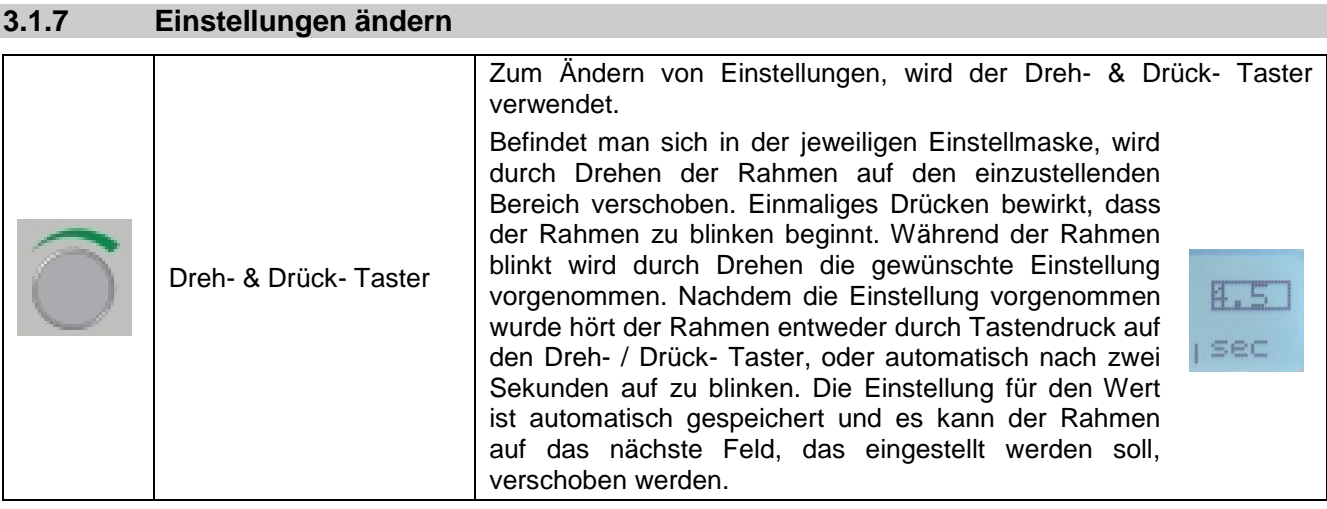

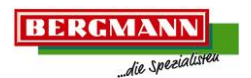

## <span id="page-18-0"></span>**3.1.8 Display des Terminals BCT20**

Das Display Gliedert sich in die folgenden Bereiche:

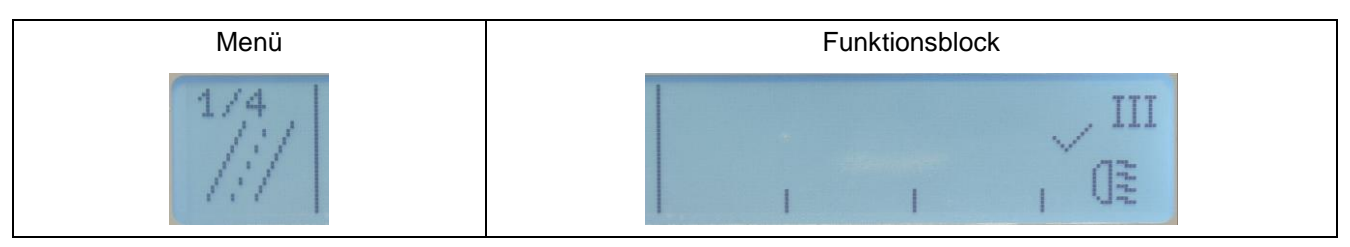

<span id="page-18-2"></span>Bild 6: Display

Um zwischen den Menüs zu navigieren und die Funktionsblöcke innerhalb des Menüs zu wechseln, müssen Sie wie folgt vorgehen:

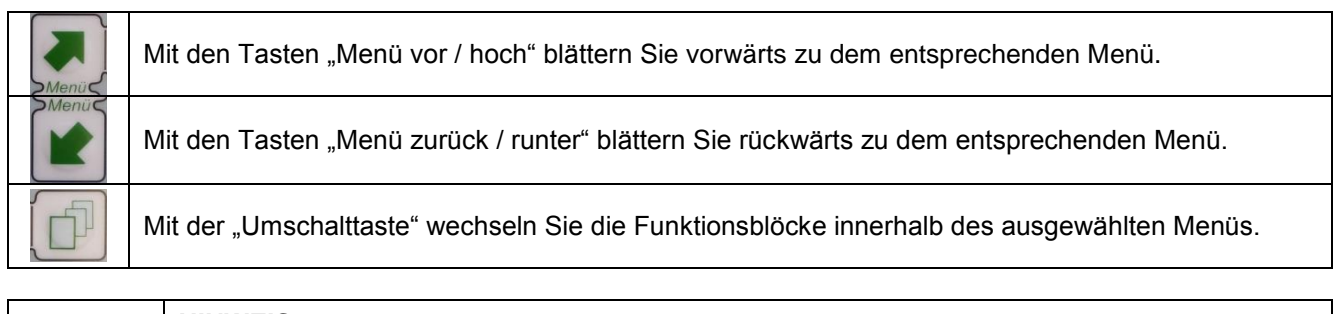

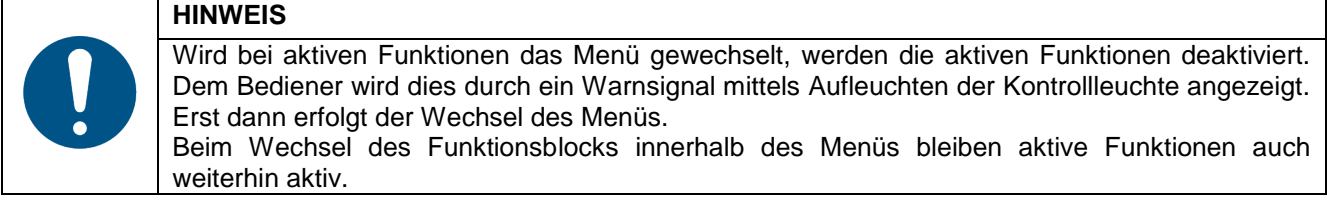

#### <span id="page-18-1"></span>**3.1.9 Menü Struktur des Terminals BCT20**

Die einzelnen Menüs sind wie folgt strukturiert:

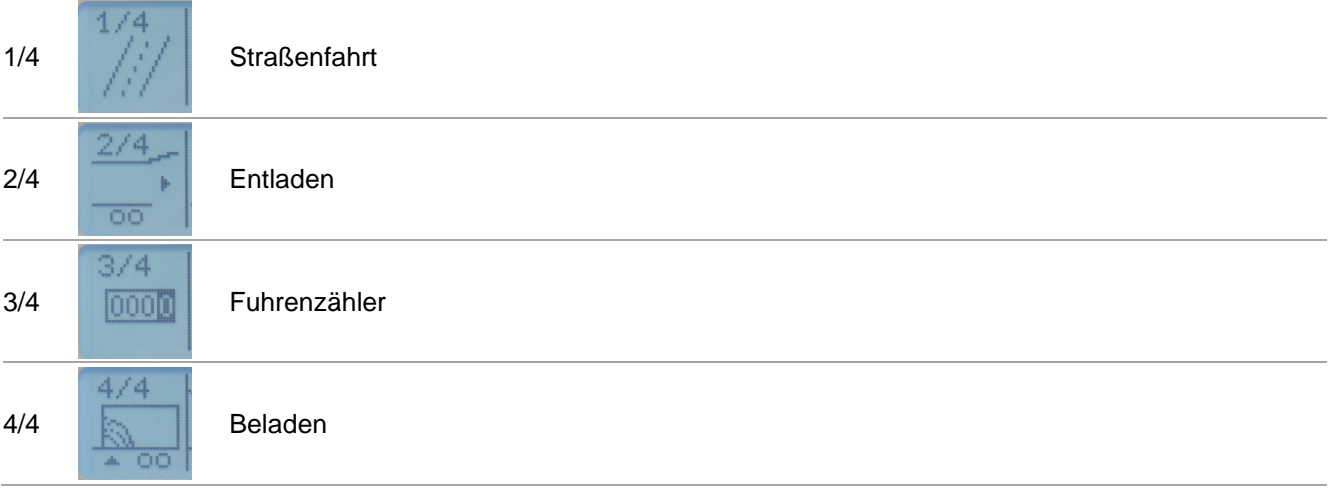

## <span id="page-19-0"></span>3.1.9.1 Menü 1/4: Straßenfahrt

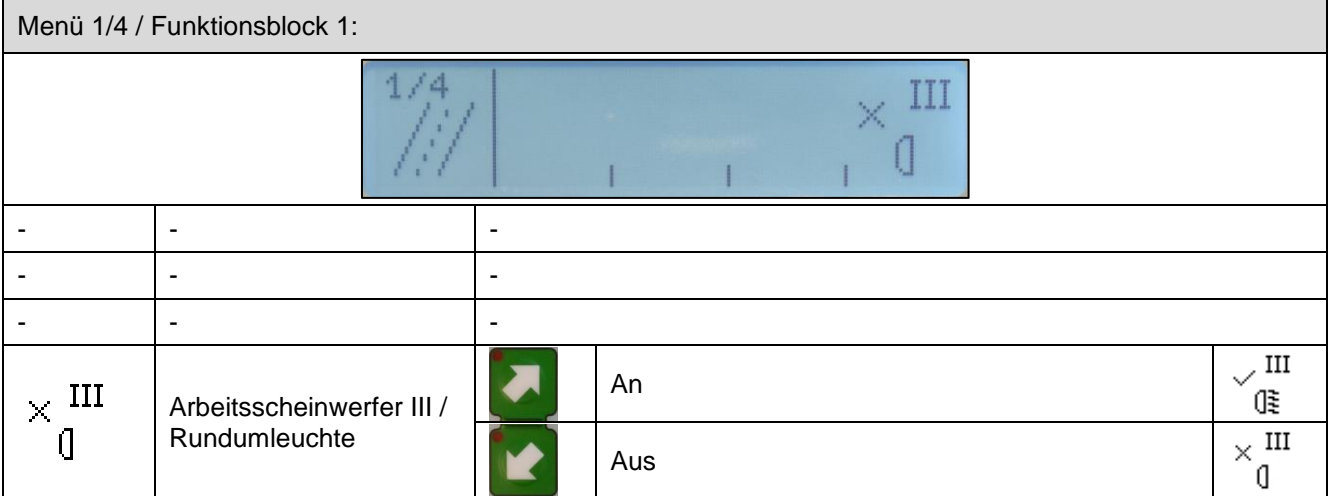

## <span id="page-19-1"></span>3.1.9.2 Menü 2/4: Entladen

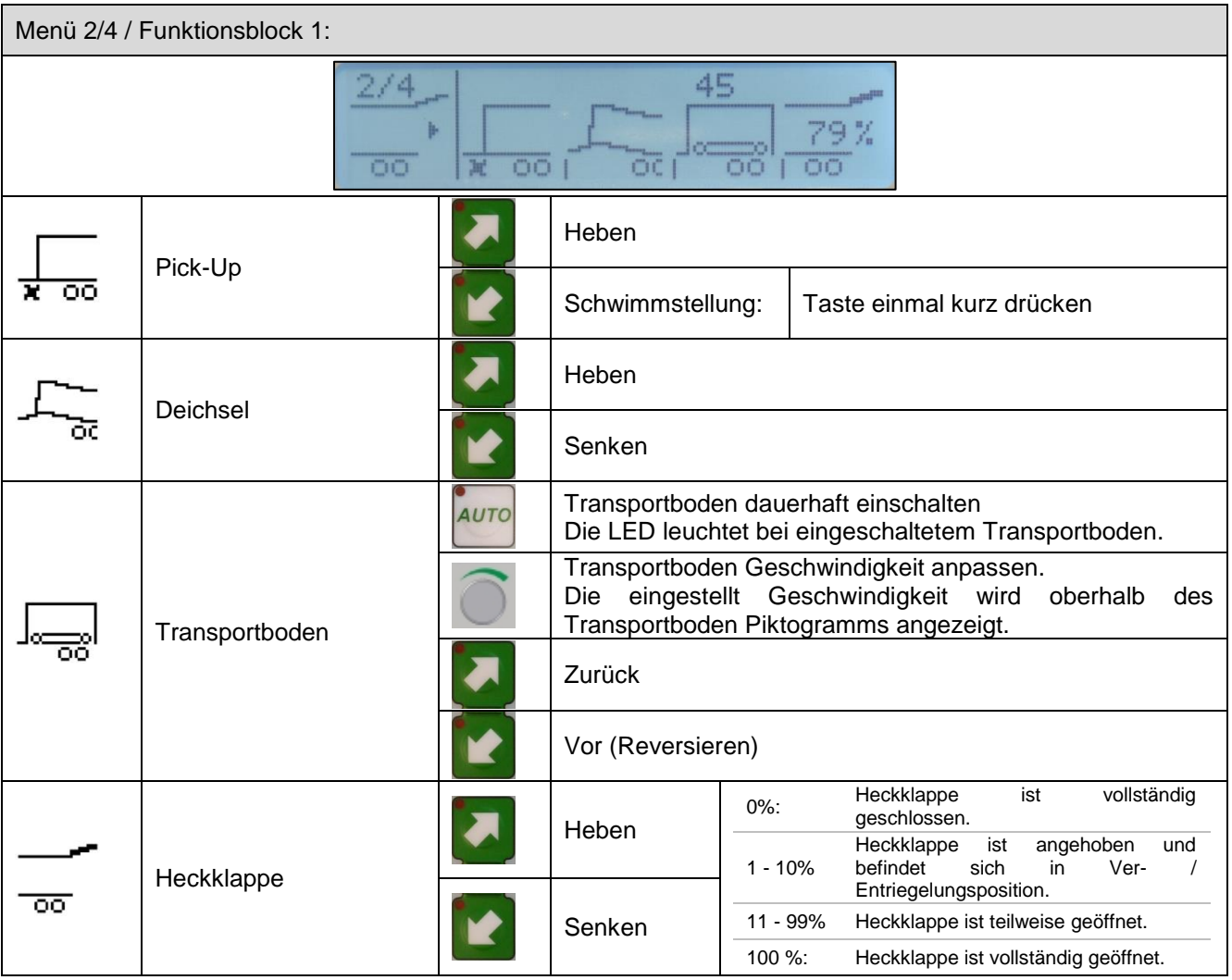

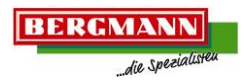

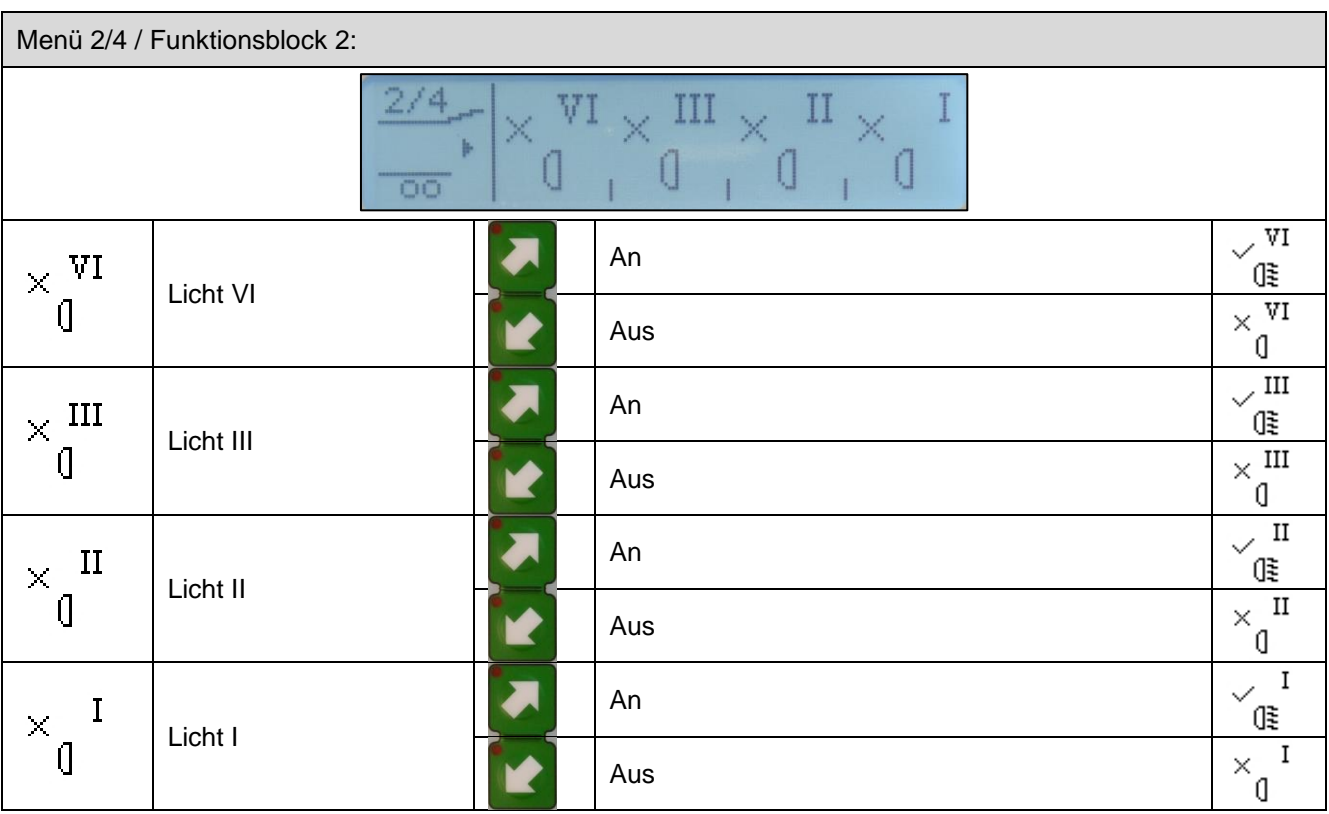

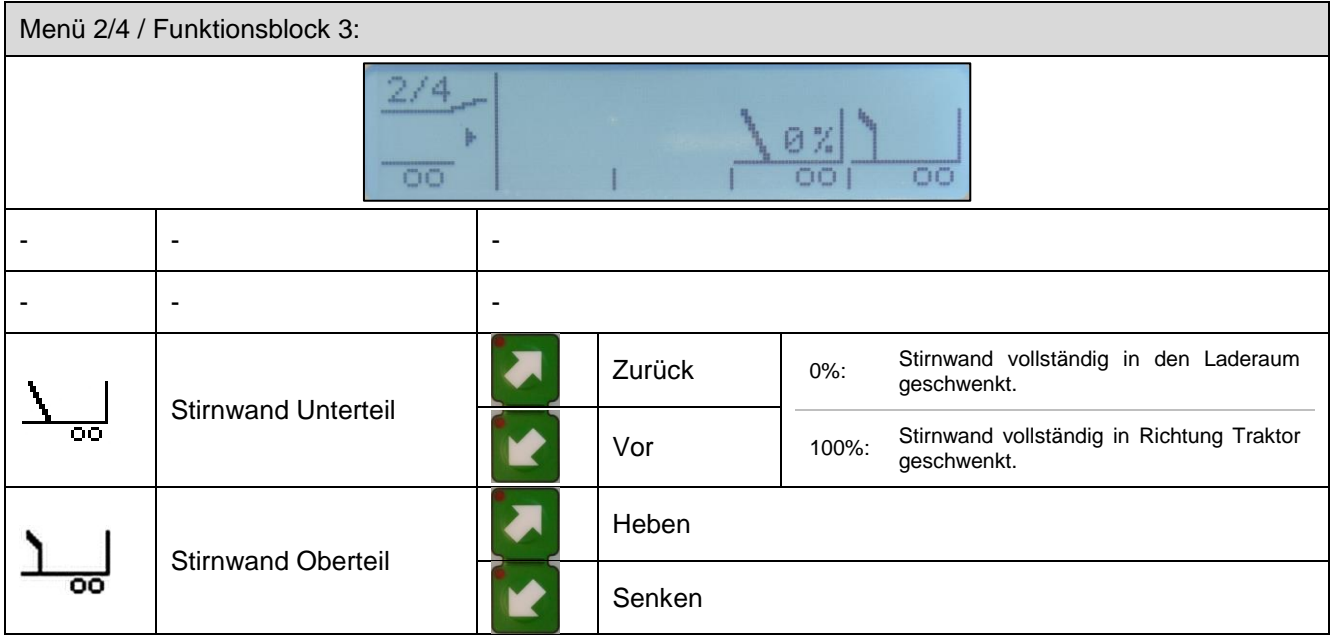

## <span id="page-21-0"></span>3.1.9.3 Menü 3/4: Fuhrenzähler

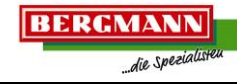

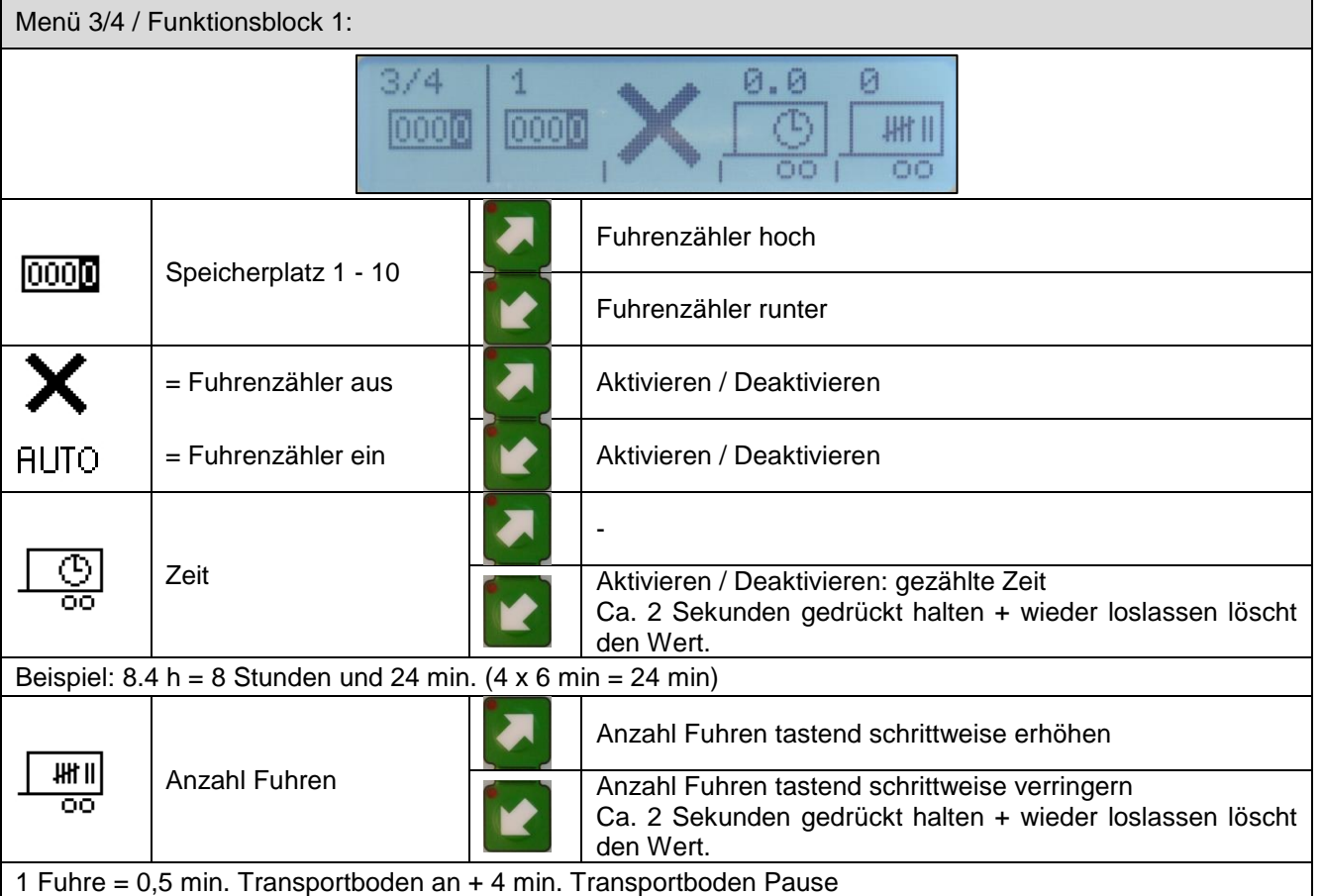

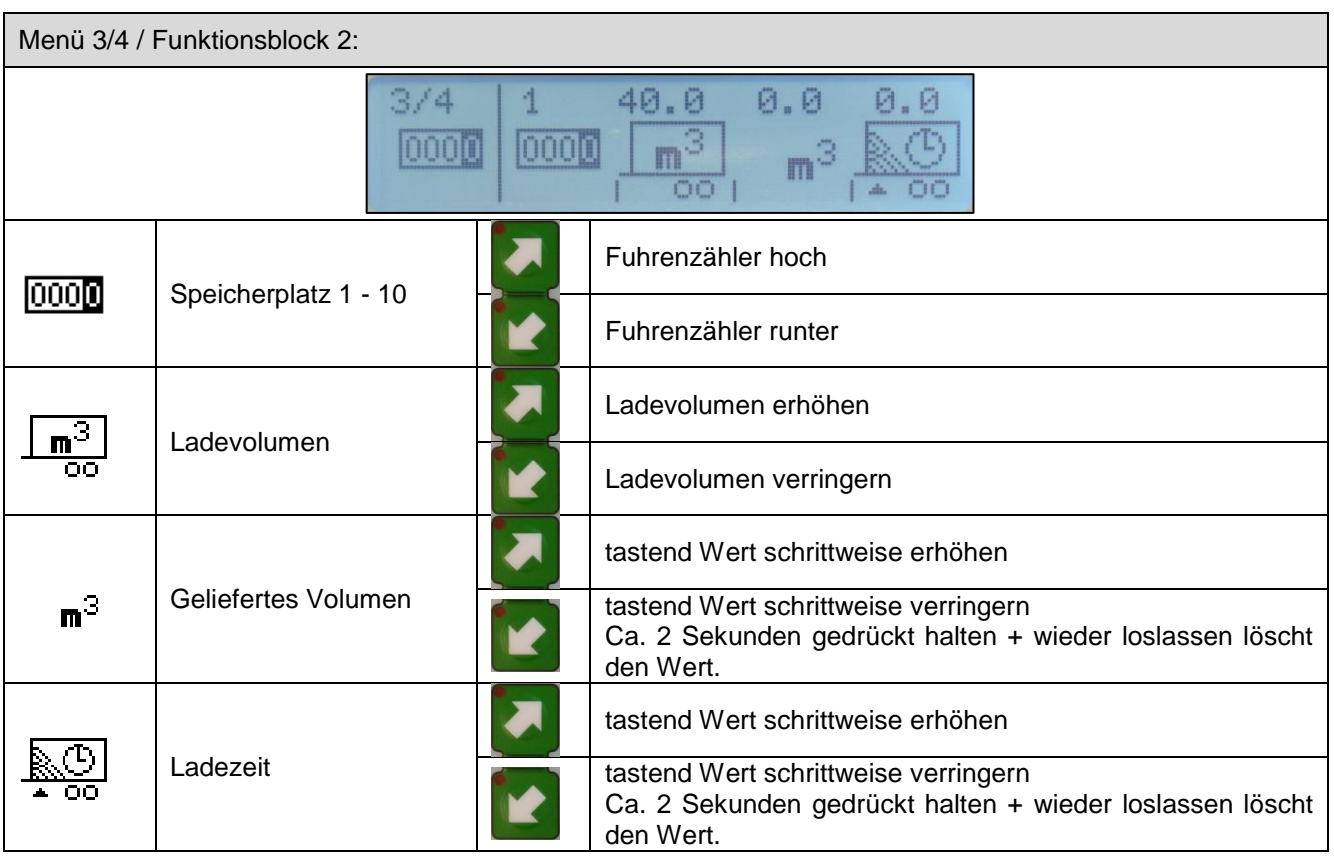

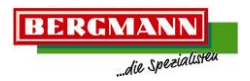

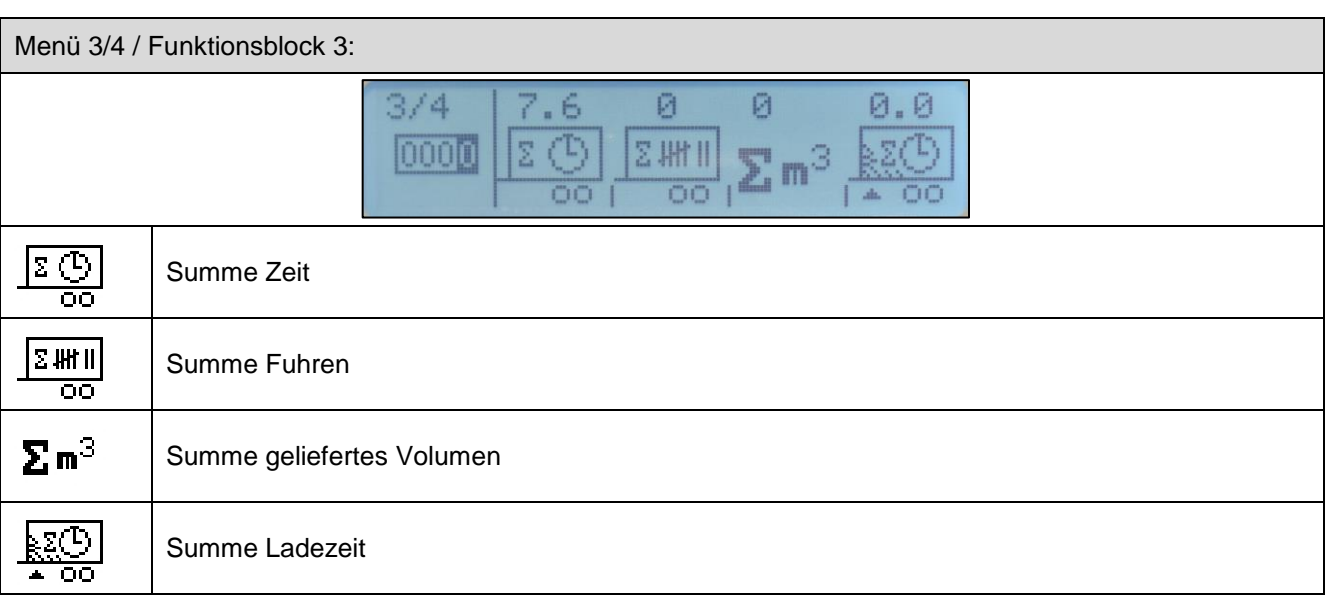

### <span id="page-22-0"></span>3.1.9.4 Menü 4/4: Beladen

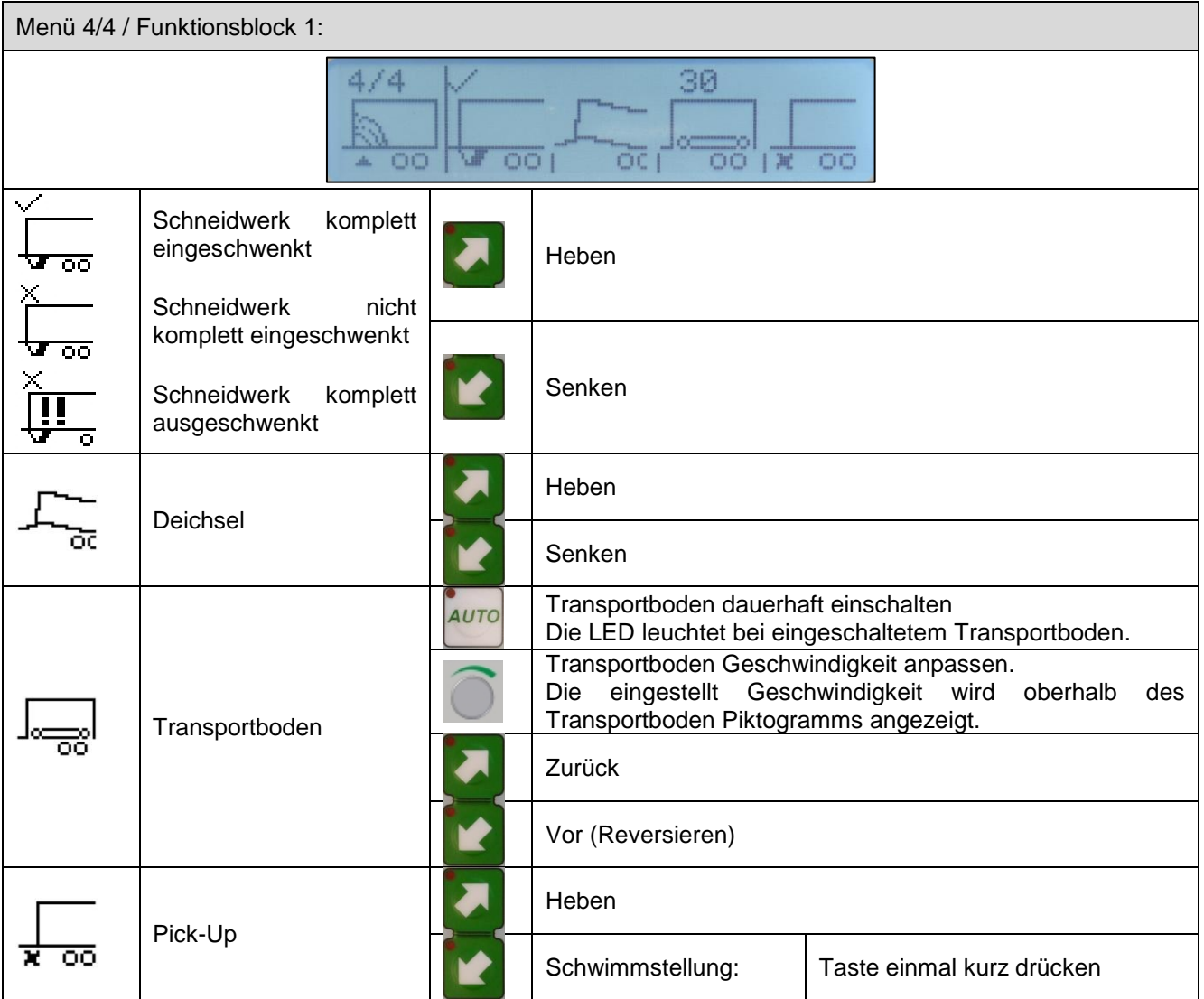

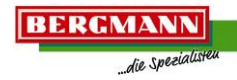

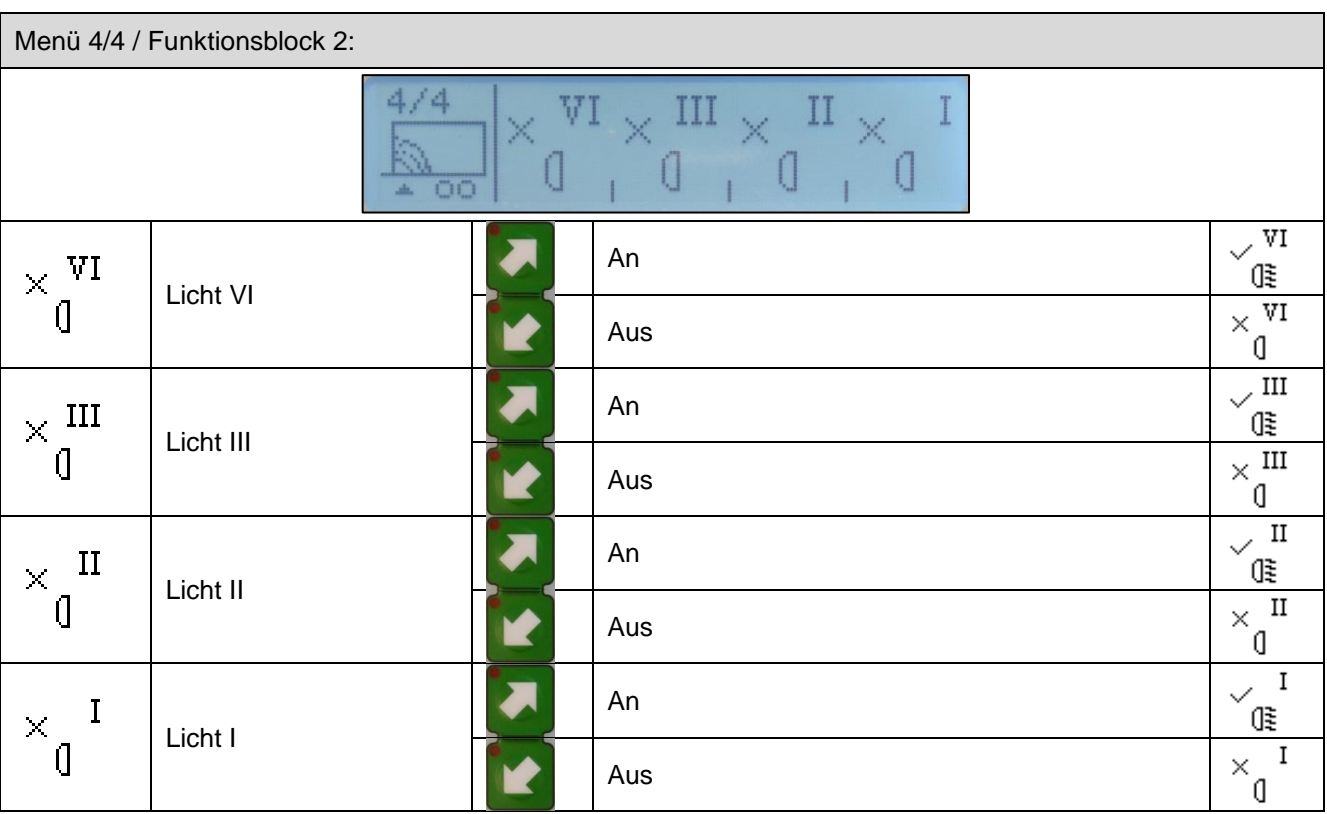

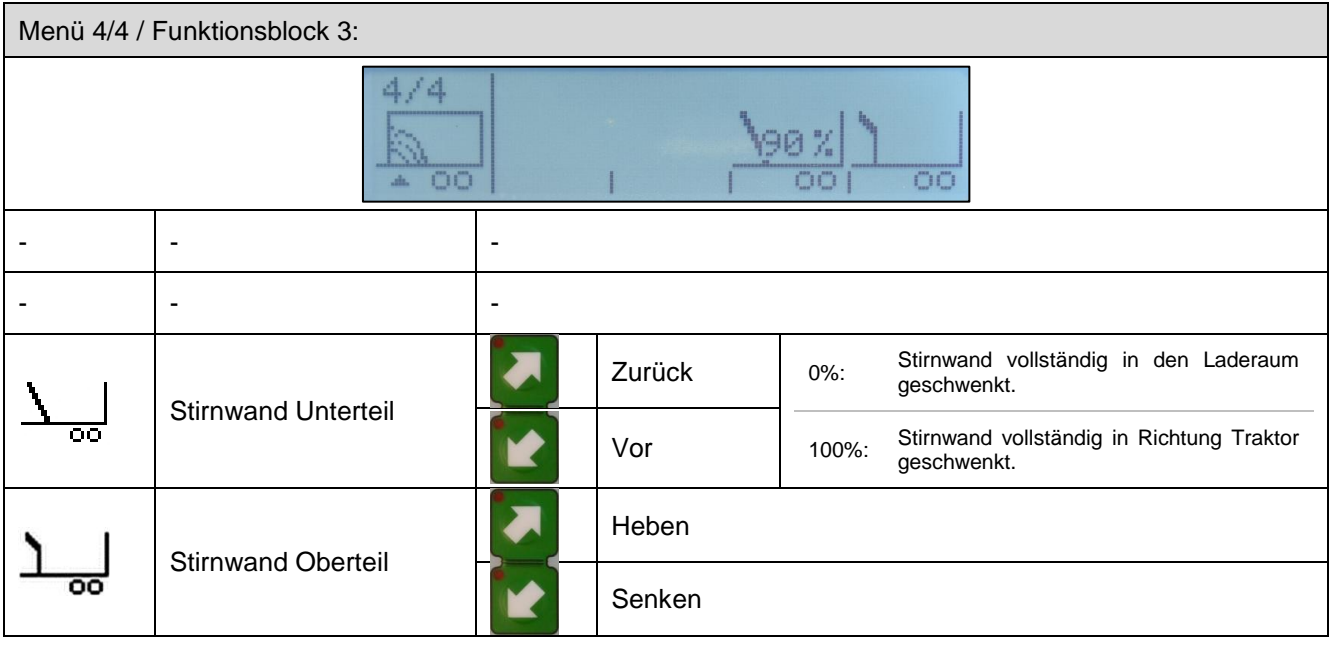

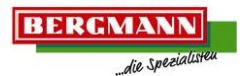

## <span id="page-24-0"></span>**3.1.10 Schnellstart mit Terminal BCT20**

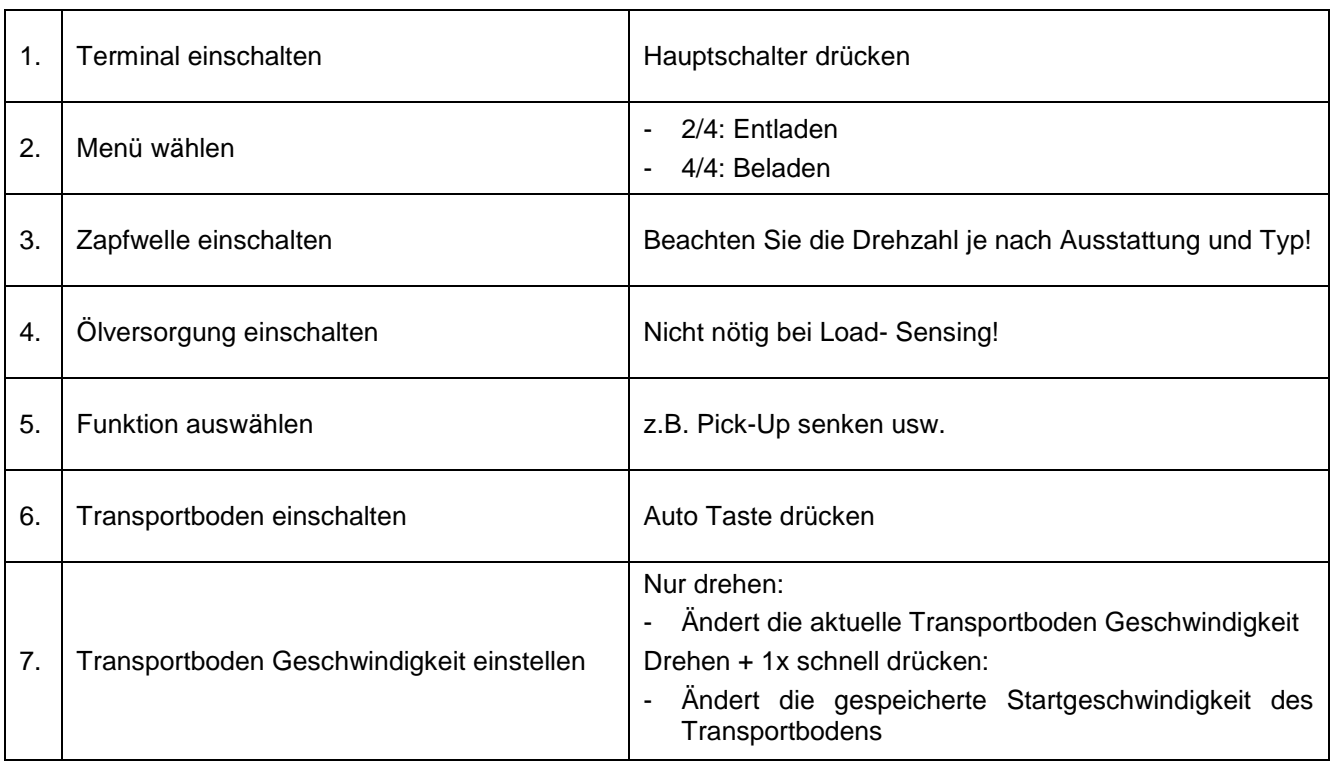

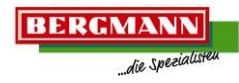

#### <span id="page-25-0"></span>**3.1.11 Transportboden verstellen**

Der Transportboden verfügt über diverse Verstell- Möglichkeiten.

Zum Ändern von Einstellungen und Werten wird der Dreh- & Drück- Taster verwendet. Durch Drehen öffnet sich ein Untermenü, in dem der Transportboden verstellt werden kann. Mit der "Umschalttaste" wechseln Sie bei geöffnetem Untermenü zwischen den Untermenüs. Je nach Ausstattung der Maschine sind bis zu vier Untermenüs möglich.

Das Untermenü schließt sich automatisch nach 2 Sekunden und speichert die geänderten Werte. Die Transportbodengeschwindigkeit wird immer nach dem aktuellen Untermenü geregelt, die anderen Untermenüs der Transportboden Verstellung sind dann inaktiv.

Die einzelnen Untermenüs der Transportboden Verstellung sind wie folgt strukturiert:

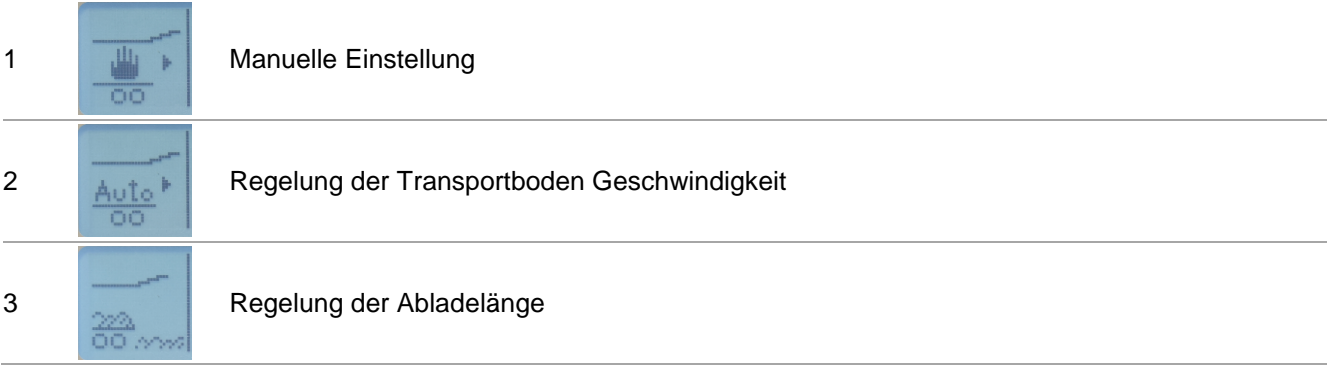

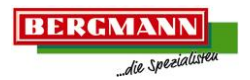

#### Untermenü 1: Manuelle Einstellung

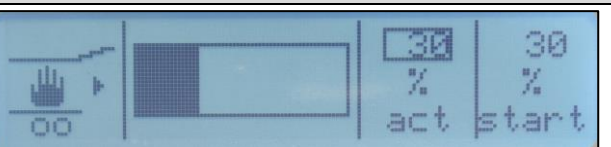

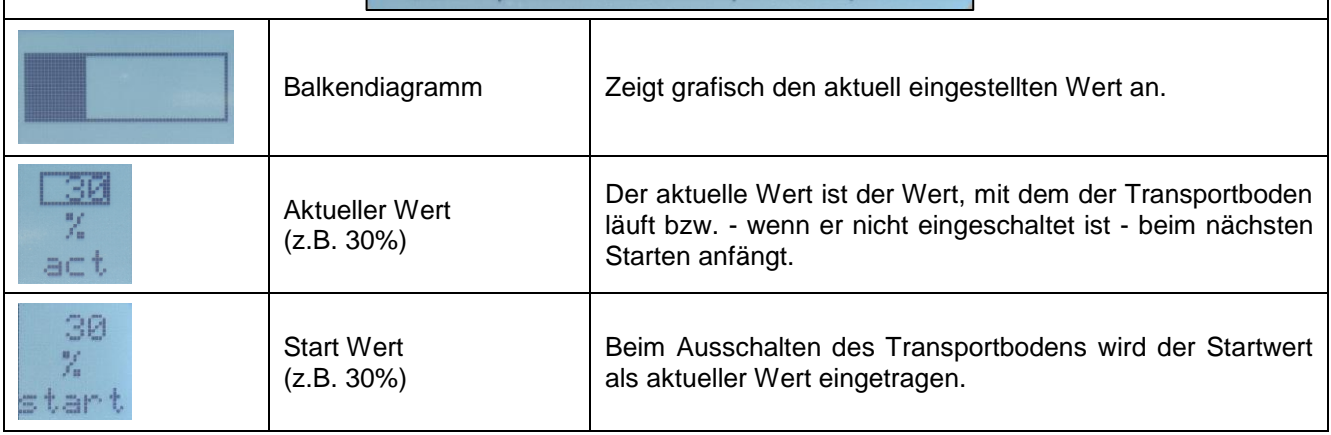

Damit kann zum Beispiel zur Restentleerung bei laufendem Transportboden der aktuelle Wert hochgedreht werden und beim Ausschalten wird der Startwert, der die "normale Geschwindigkeit" darstellt, wieder übernommen. Wird nach dem Verstellen des aktuellen Wertes innerhalb der 2 Sekunden Wartezeit der Dreh-/ Drück- Taster gedrückt, wird der aktuelle Wert als Startwert gespeichert. Nach 2 Sekunden schließt sich das Untermenü wieder.

#### Maschine ohne Eilgang:

Bei der Manuellen Verstellung wird von 0 - 100% die Geschwindigkeit des Transportbodens geregelt. Bei 0% fängt er gerade an zu laufen und bei 100% hat der Transportboden die volle Geschwindigkeit.

#### Maschine mit Eilgang:

Bei der Manuellen Verstellung wird von 0 - 65% die erste Gangstufe des Transportbodens geregelt. Bei 0% fängt er gerade an zu laufen und bei 65% hat der Transportboden die volle Geschwindigkeit. Ab 70% wird der Eilgang zugeschaltet und bei 100% hat der Transportboden die volle Geschwindigkeit im zweiten Gang. Ein Doppelpfeil im Transportbodensymbol signalisiert den geschalteten Eilgang.

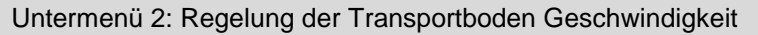

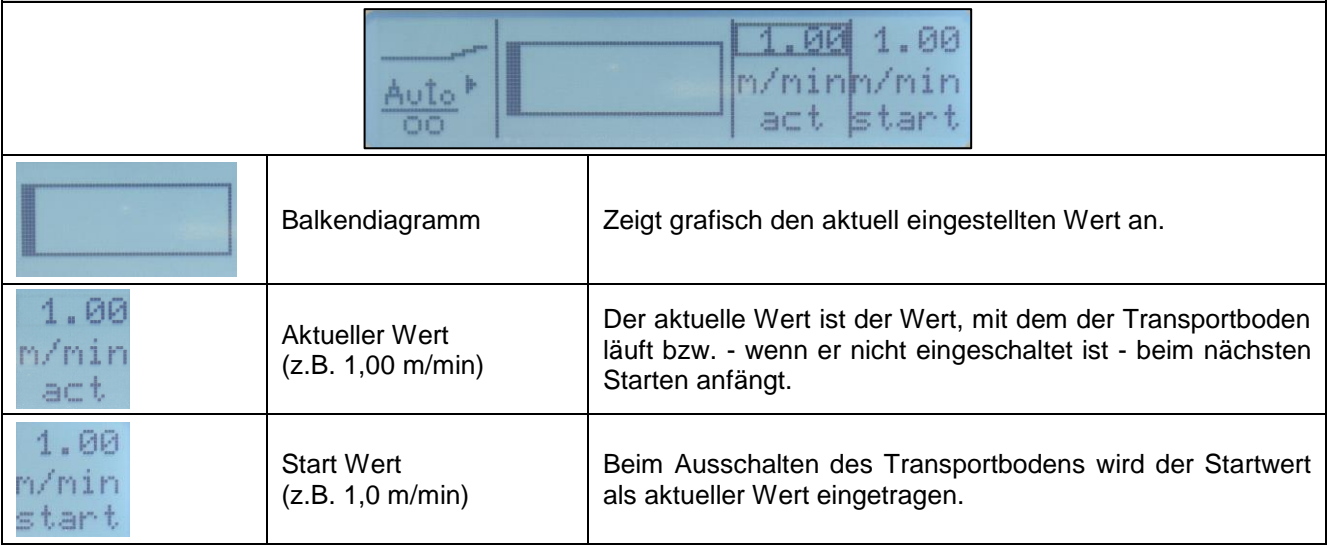

Das Untermenü "Regelung der Transportboden Geschwindigkeit" funktioniert genauso wie das Untermenü "Manuelle Einstellung", nur dass die Transportbodengeschwindigkeit in "m/min" einstellt werden kann. Die Steuerung regelt dabei immer die gewählte Geschwindigkeit ein. Ist es nicht möglich die Geschwindigkeit einzuregeln, erfolgt ein optischer Warnhinweis, zwei !! signalisieren dies im Transportbodensymbol.

Bei der "Regelung der Transportboden Geschwindigkeit" wird, sofern vorhanden, der Eilgang automatisch beim Überschreiten einer eingestellten Geschwindigkeit zugeschaltet. Ein Doppelpfeil im Transportbodensymbol signalisiert den geschalteten Eilgang.

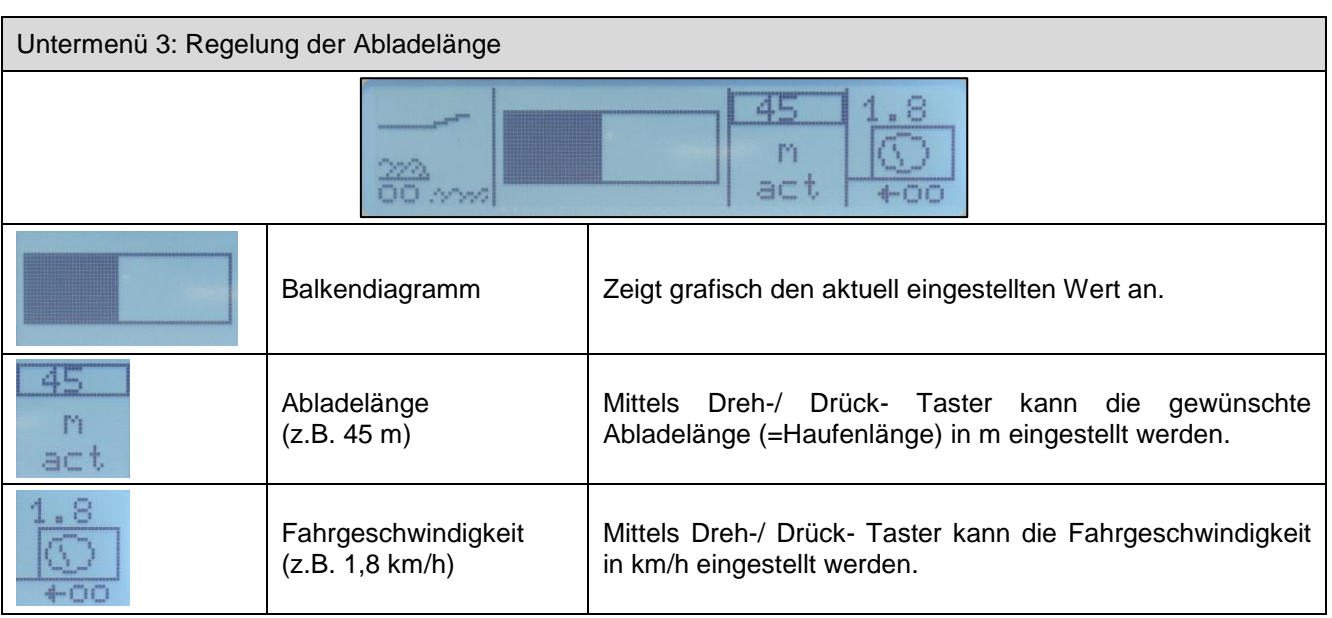

Wenn alle Werte eingestellt und durch Drücken bestätigt wurden, schließt sich das Untermenü nach 2 Sekunden und die Funktionen werden wieder dargestellt.

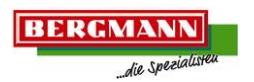

## <span id="page-28-0"></span>**3.1.12 Lenkachse sperren & entsperren**

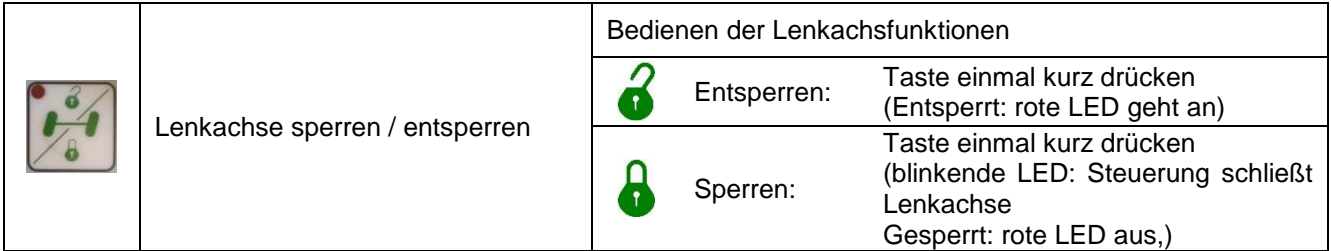

Bei älteren Maschinen kann es beim Sperren der Lenkachse notwendig sein, dass die Taste "Lenkachse sperren / entsperren" mindestens 4 Sekunden lang gedrückt werden muss. Erst dann erlischt die LED nach Loslassen der Taste.

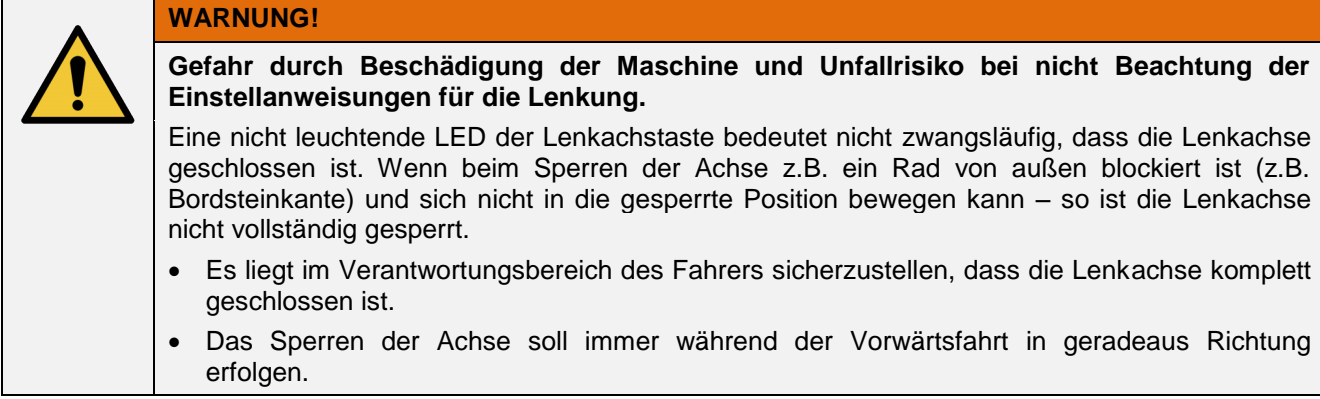

## <span id="page-29-0"></span>**3.1.13 Funktionsspeicher A + B**

Mit den beiden Speichertasten "Funktionsspeicher A" und "Funktionsspeicher B" können Funktionsabläufe programmiert werden. Die gespeicherten Abläufe des Funktionsspeichers "A" und "B" sind unabhängig voneinander. Zum Starten eines Funktionsablaufes muss die jeweilige Funktionsspeicher Taste ("A" oder "B") gehalten werden. Wird die Taste wieder losgelassen, stoppt der Funktionsablauf. Erneutes Festhalten der Taste innerhalb von 2 Sekunden lässt die Funktionen weiter laufen, erneutes Festhalten der Taste nach 2 Sekunden lässt die Funktionen erneut von vorne starten.

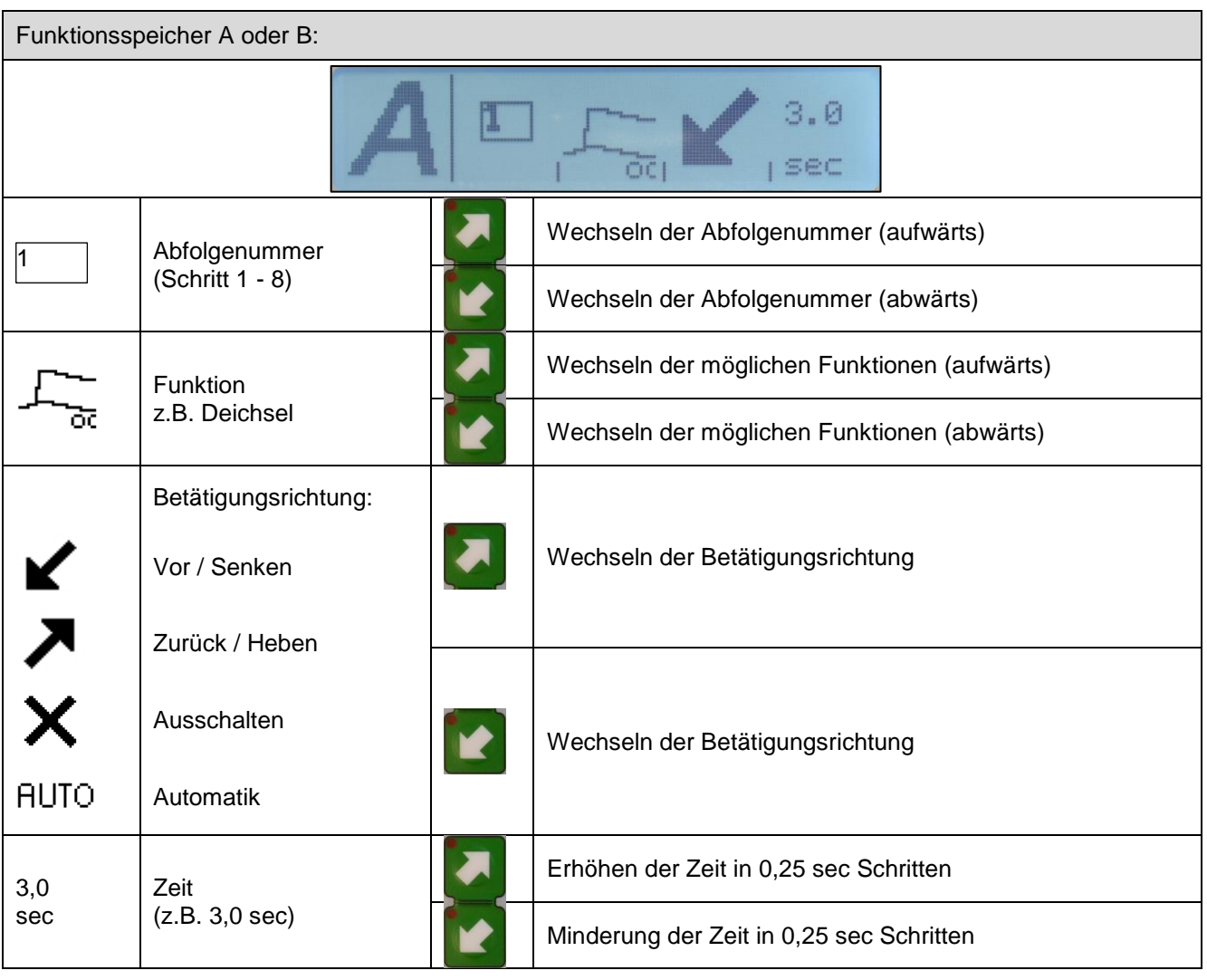

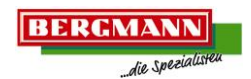

#### <span id="page-30-0"></span>3.1.13.1 Einstellmodus

Kurzes Drücken der Taste "Funktionsspeicher A" oder "Funktionsspeicher B" öffnet den Einstellmodus. Bei wiederholtem Drücken wird der Einstellmodus verlassen und Einstellungen gespeichert.

Nachfolgend sind verschiedene Funktionsabläufe aufgeführt. Die möglichen Funktionen sind abhängig von der Ausstattung der Maschine.

#### Deichsel

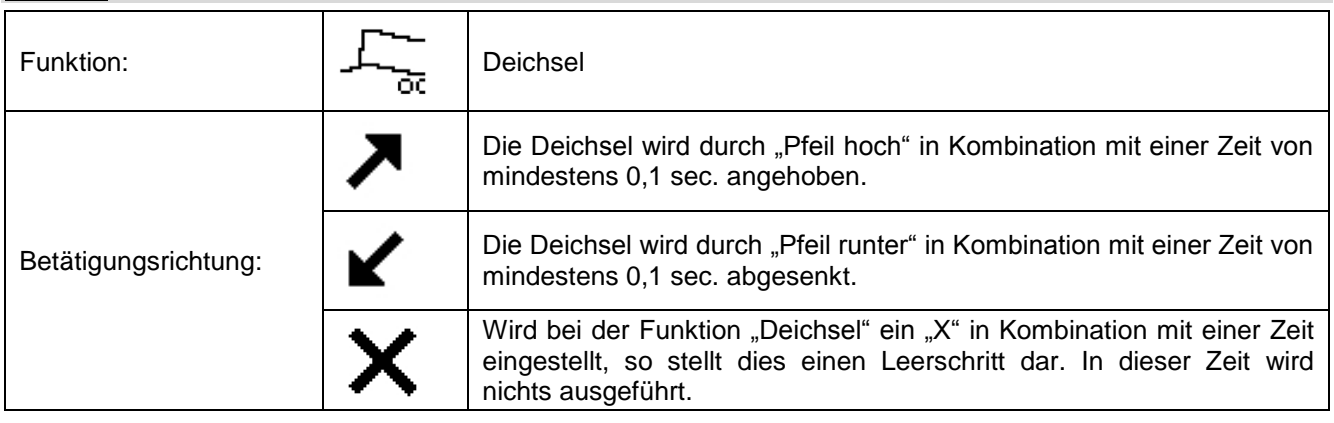

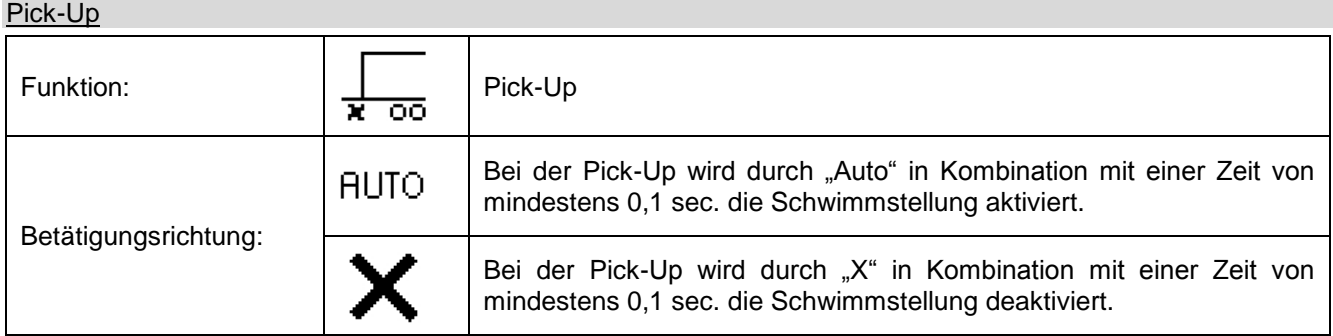

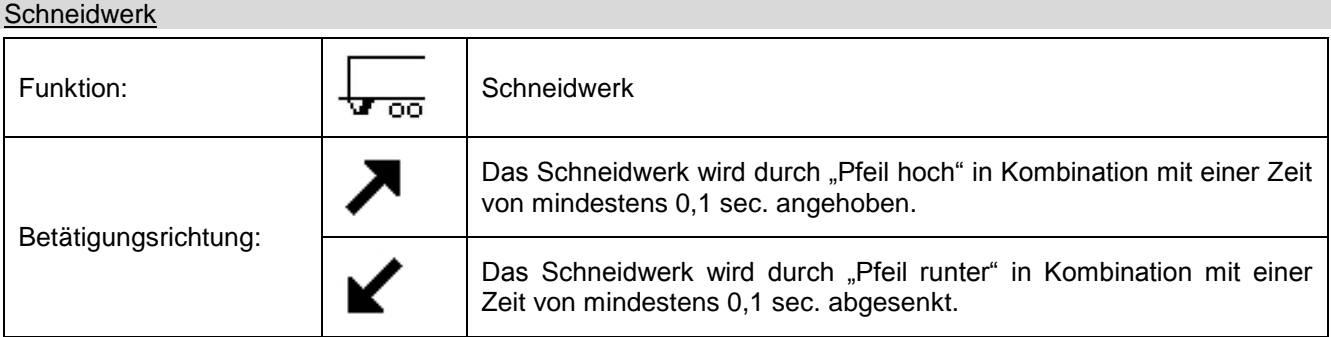

## **Stirnwand Unterteil**

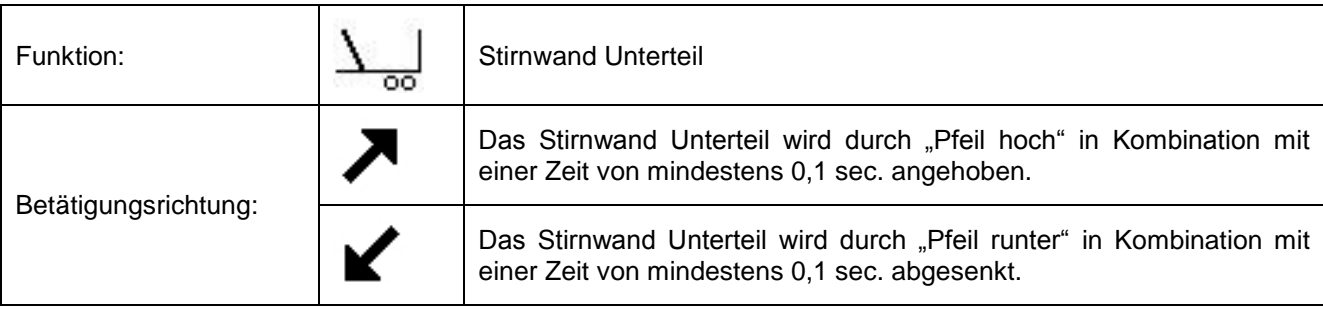

**BERGMANN** 

die Spezial

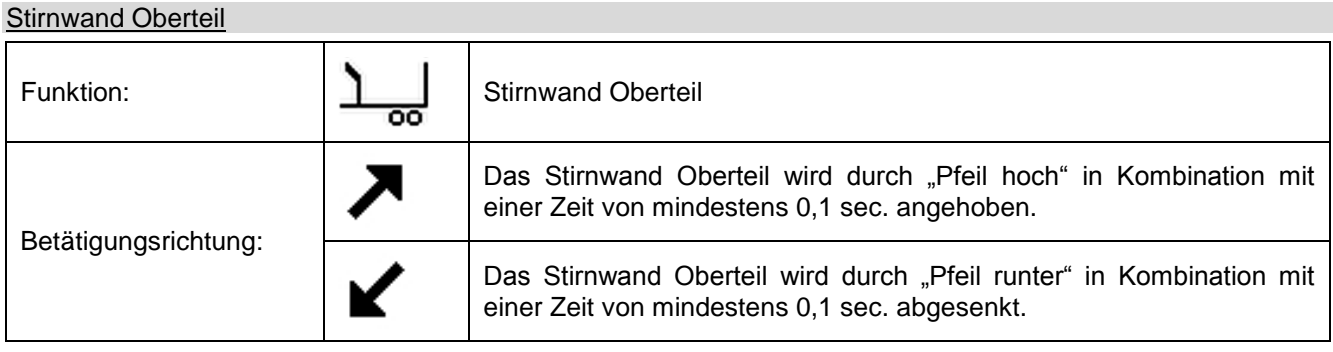

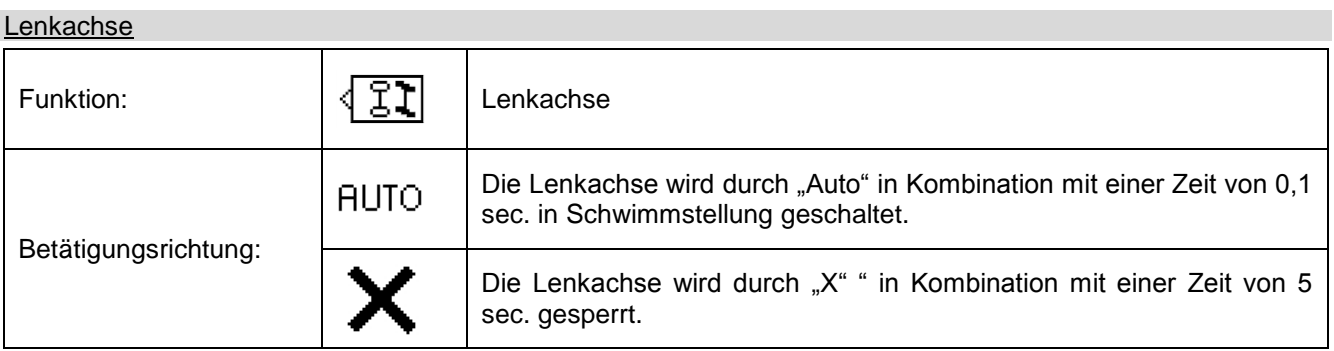

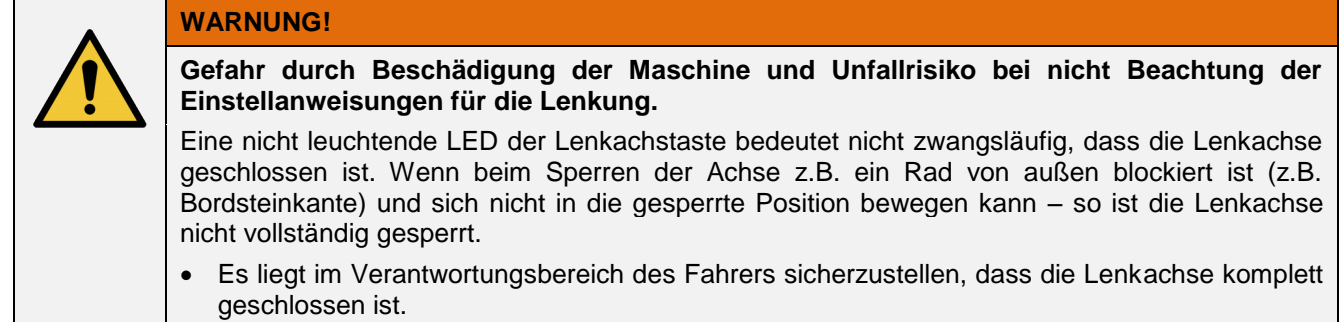

 Das Sperren der Achse soll immer während der Vorwärtsfahrt in geradeaus Richtung erfolgen.

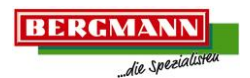

## Transportboden

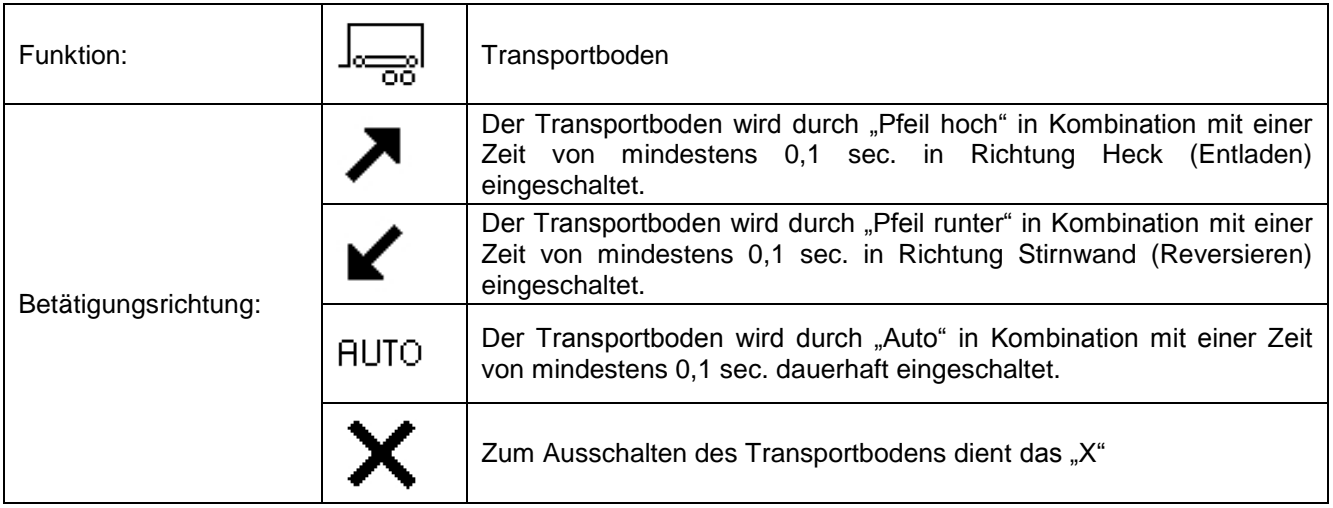

#### Heckklappe

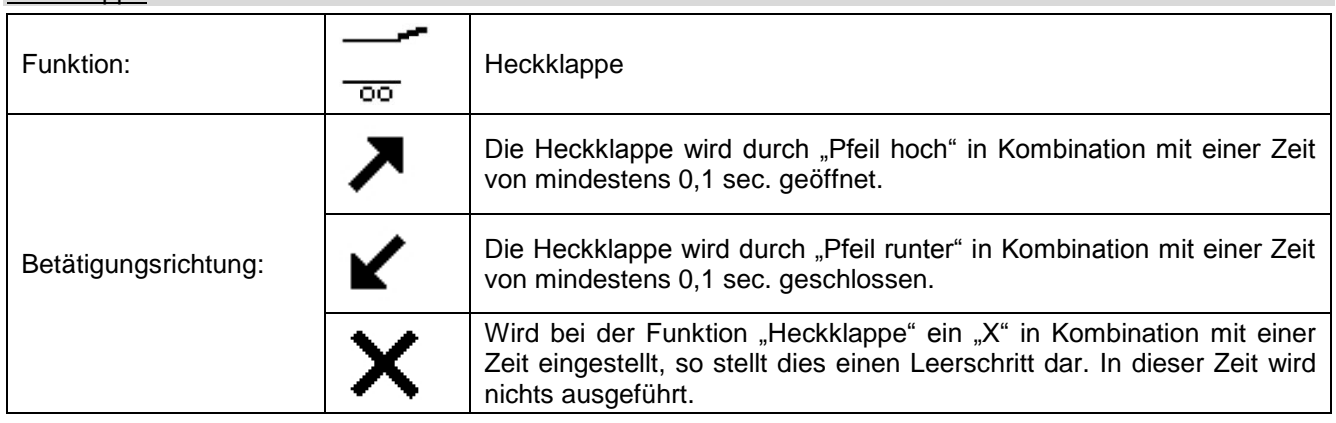

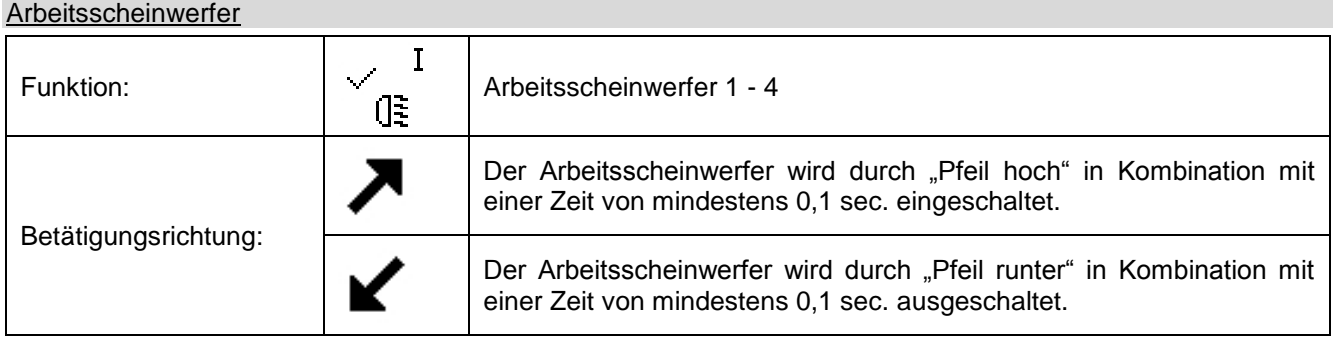

## <span id="page-33-0"></span>**4 Sachwortverzeichnis**

Im Sachwortverzeichnis können Sie anhand von Schlagwörtern in alphabetischer Reinfolge gezielt die Themen dazu in dieser Betriebsanleitung finden.

#### **A**

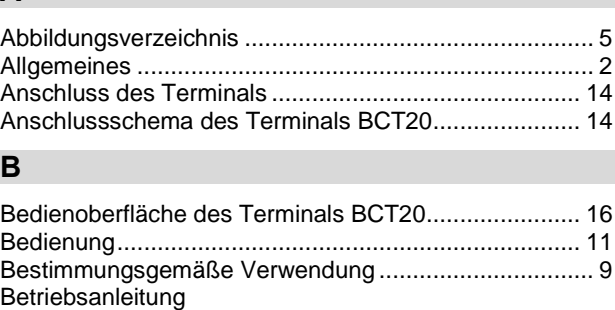

#### **D**

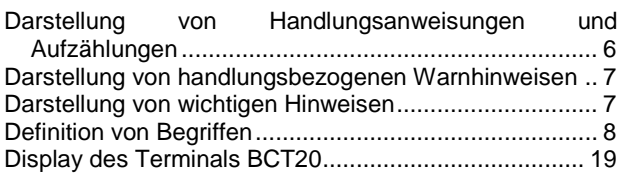

Verwendung dieser Betriebsanleitung......................... 6

## **E**

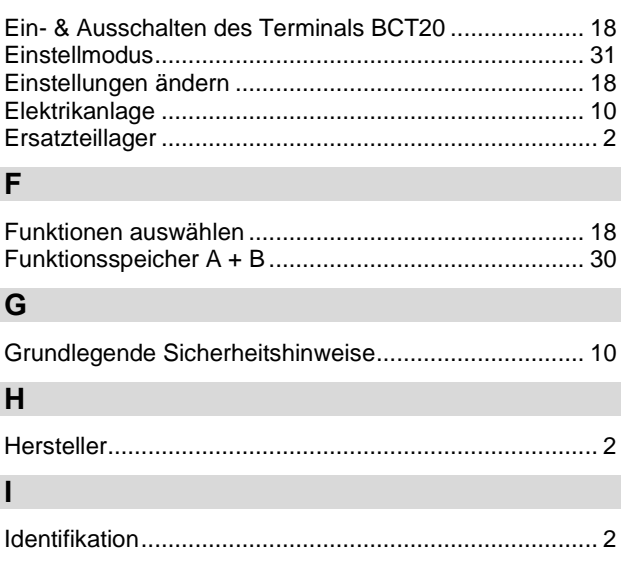

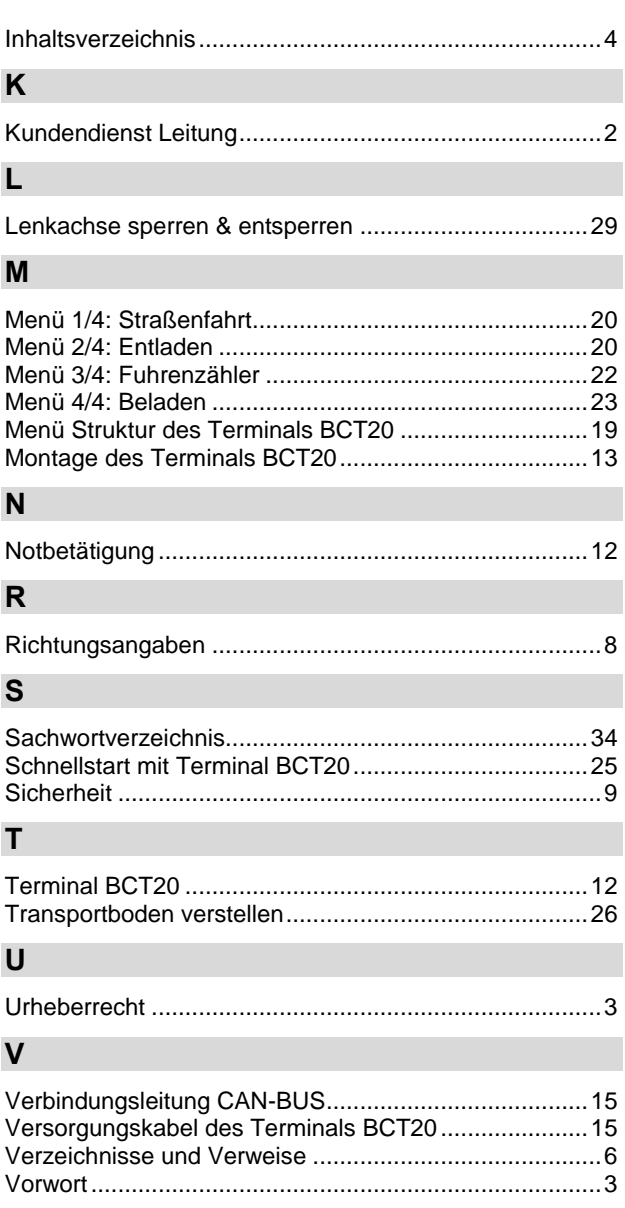